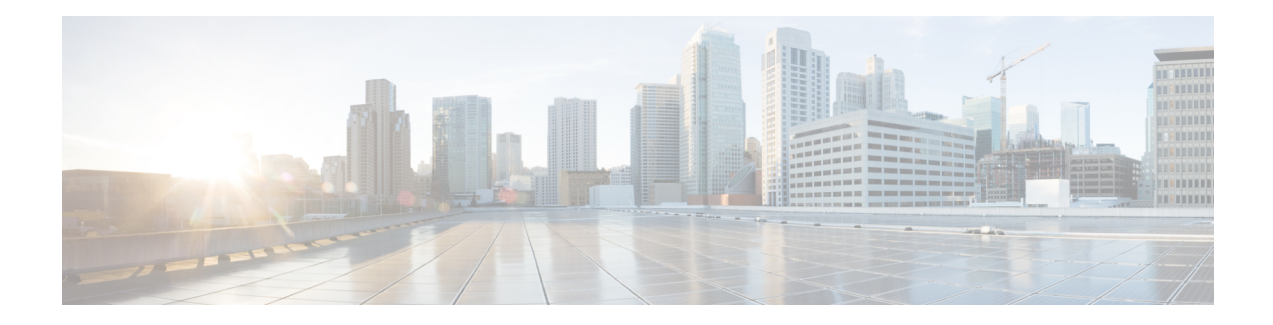

# **Dial Plan and Call Processing**

This section provides information about the pages that appear under the Calls, Dial plan, Transforms and Call Policy sub-menus of the **Configuration** menu. These pages are used to configure the way in which the Expressway receives and processes calls.

- Call Routing [Process,](#page-0-0) on page 1
- About Cisco VCS's [Directory](#page-2-0) Service, on page 3
- [Configuring](#page-2-1) Hop Counts, on page 3
- [Configuring](#page-3-0) Dial Plan Settings, on page 4
- About [Transforms](#page-5-0) and Search Rules, on page 6
- Example Searches and [Transforms,](#page-12-0) on page 13
- Direct 9-1-1 Calls for Kari's Law (with [Expressway](#page-23-0) as Call Control and a PSTN Gateway), on page 24
- [Configuring](#page-28-0) Search Rules to Use an External Service, on page 29
- About Call [Policy,](#page-31-0) on page 32
- [Supported](#page-38-0) Address Formats, on page 39
- Dialing by IP [Address,](#page-39-0) on page 40
- About URI [Dialing,](#page-41-0) on page 42
- About ENUM [Dialing,](#page-49-0) on page 50
- [Configuring](#page-55-0) DNS Servers for ENUM and URI Dialing, on page 56
- [Configuring](#page-56-0) Call Routing and Signaling, on page 57
- [Identifying](#page-57-0) Calls, on page 58
- [Disconnecting](#page-58-0) Calls, on page 59

# <span id="page-0-0"></span>**Call Routing Process**

One of the functions of the Expressway is to route calls to their appropriate destination. It does this by processing incoming search requestsin order to locate the given target alias. These search requests are received from:

- Locally registered endpoints
- Neighboring systems, including neighbors, traversal clients and traversal servers
- Endpoints on the public internet

Several steps are involved in determining the destination of a call, and some of these steps can involve transforming the alias or redirecting the call to other aliases.

It's important to understand the process before setting up your [dialing](exwy_b_cisco-expressway-administrator-guide-x1402_chapter15.pdf#nameddest=unique_359) plan so you can avoid circular references, where an alias is transformed from its original format to a different format, and then back to the original alias. The Expressway is able to detect circular references. If it identifies one it will terminate that branch of the search and return a "policy loop detected" error message.

#### **How the Expressway determines the destination of a call**

The process followed by the Expressway when attempting to locate a destination endpoint is described below.

- **1.** The caller enters into their endpoint the alias or address of the destination endpoint. This alias or address can be in a number of [Supported](#page-38-0) Address Formats.
- **2.** The destination address is received by the Expressway.

(The address comes to Expressway directly from a registered endpoint, or it may come indirectly as a result of other call processing infrastructure in your deployment)

- **3.** Any About Pre-Search [Transforms](#page-6-0) are applied to the alias.
- **4.** Any [Configuring](#page-31-1) Call Policy is applied to the (transformed) alias. If this results in one or more new target aliases, the process starts again with the new aliases checked against the pre-search transforms.
- **5.** Any User Policy (if [FindMe](exwy_b_cisco-expressway-administrator-guide-x1402_chapter19.pdf#nameddest=unique_414) is enabled) is applied to the alias. If the alias is a FindMe ID that resolves to one or more new target aliases, the process starts again with all the resulting aliases checked against pre-search transforms and Call Policy.
- **6.** The Expressway then searches for the alias according to its search rules:

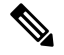

The Expressway deliberately only searches for the first destination alias it reads from an H.323 Location Request. In very rare cases, this can lead to calls not being routed as expected. **Note**

- A matching rule may apply a zone transform to the alias before sending the query on to its **Target**. A **Target** can be one of the following types:
	- **Local Zone**: The endpoints and devices registered to the Expressway.
	- **Neighbor zone**: One of the Expressway's configured external neighbor zones, or a DNS or ENUM lookup zone.
	- **Policy service**: An external service or application. The service will return some CPL which could, for example, specify the zone to which the call should be routed, or it could specify a new destination alias.
- **7.** If the search returns a new URI or alias (for example, due to a DNS or ENUM lookup, or the response from a policy service), the processstarts again: the new URI is checked against any pre-search transforms, Call Policy and User Policy are applied and a new Expressway search is performed.
- **8.** If the alias is found within the Local Zone, in one of the external zones, or a routing destination is returned by the policy service, the Expressway attempts to place the call.
- **9.** If the alias is not found, it responds with a message to say that the call has failed.

Ш

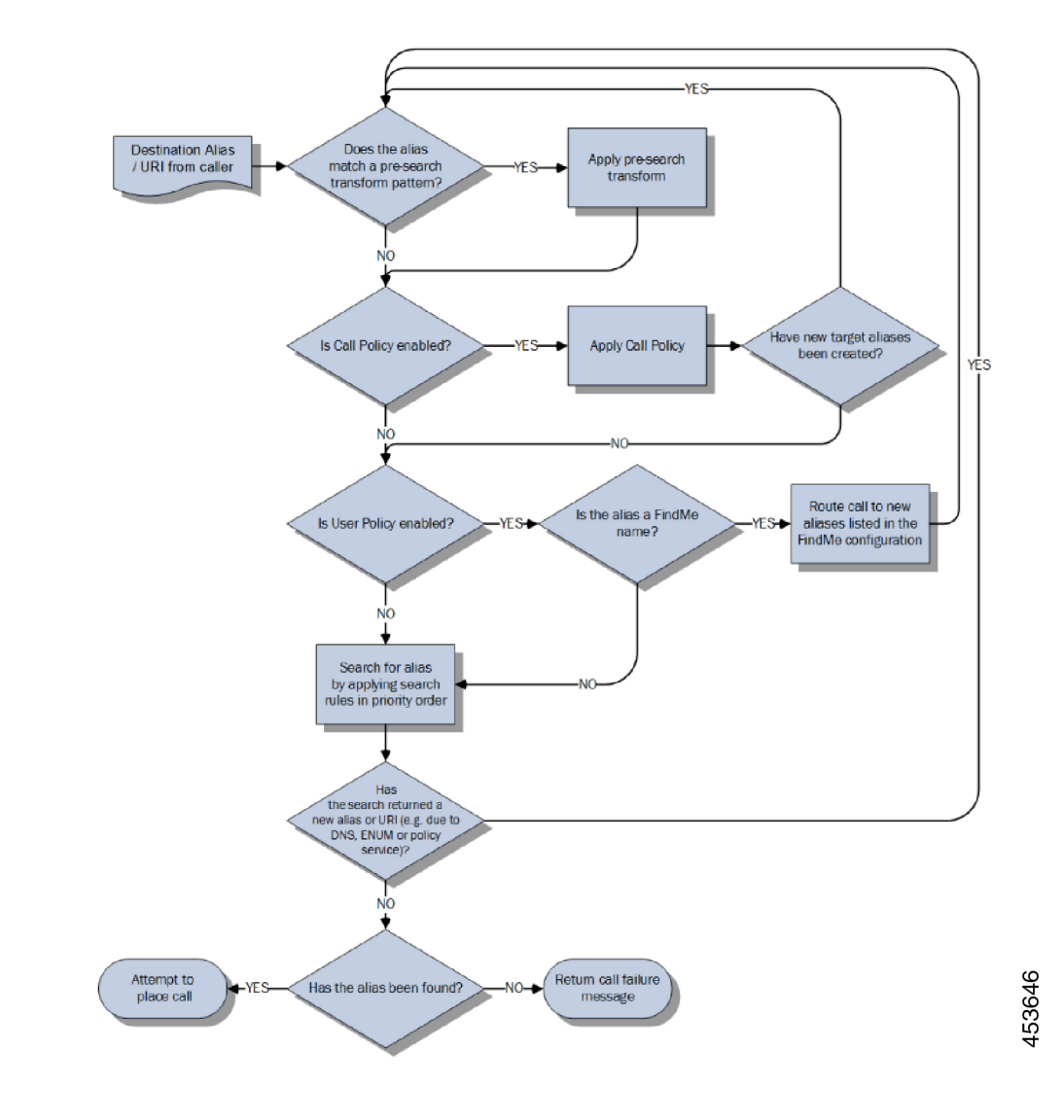

**Figure 1: Call Routing Flowchart**

# <span id="page-2-1"></span><span id="page-2-0"></span>**About Cisco VCS's Directory Service**

# **Configuring Hop Counts**

Each search request is assigned a hop count value by the system that initiates the search. Every time the request is forwarded to another neighbor gatekeeper or proxy, the hop count value is decreased by a value of 1. When the hop count reaches 0, the request will not be forwarded on any further and the search will fail.

For search requests initiated by the local Expressway, the hop count assigned to the request is configurable on a zone-by-zone basis. The zone's hop count applies to all search requests originating from the local Expressway that are sent to that zone.

Search requests received from another zone will already have a hop count assigned. When the request is subsequently forwarded on to a neighbor zone, the lower of the two values (the original hop count or the hop count configured for that zone) is used.

For H.323, the hop count only applies to search requests. For SIP, the hop count applies to all requests sent to a zone (affecting the Max-Forwards field in the request).

The hop count value can be between 1 and 255. The default is 15.

If your hop counts are set higher than necessary, you may risk introducing loops into your network. In these situations a search request will be sent around the network until the hop count reaches 0, consuming resources unnecessarily. This can be prevented by setting the [Configuring](#page-56-0) Call Routing and Signaling to *On*. **Note**

When dialing by URI or ENUM, the hop count used is that for the associated DNS or ENUM zone via which the destination endpoint (or intermediary SIP proxy or gatekeeper) was found.

### **Configuring hop counts for a zone**

Hop counts are configured on a zone basis.

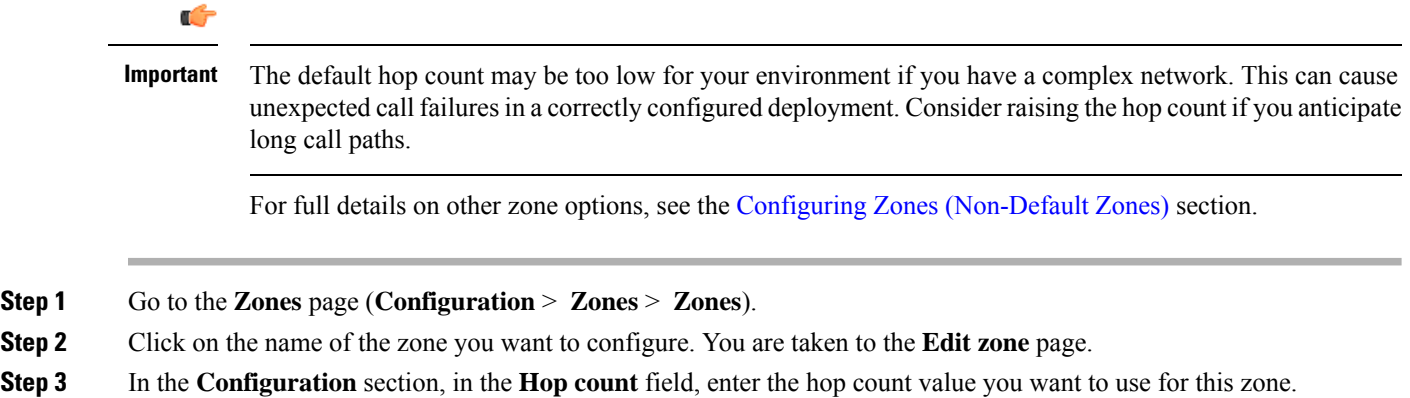

# <span id="page-3-0"></span>**Configuring Dial Plan Settings**

The **Dial plan configuration** page (**Configuration** > **Dial plan** > **Configuration**) is used to configure how the Expressway routes calls in specific call scenarios.

The configurable options are:

Ш

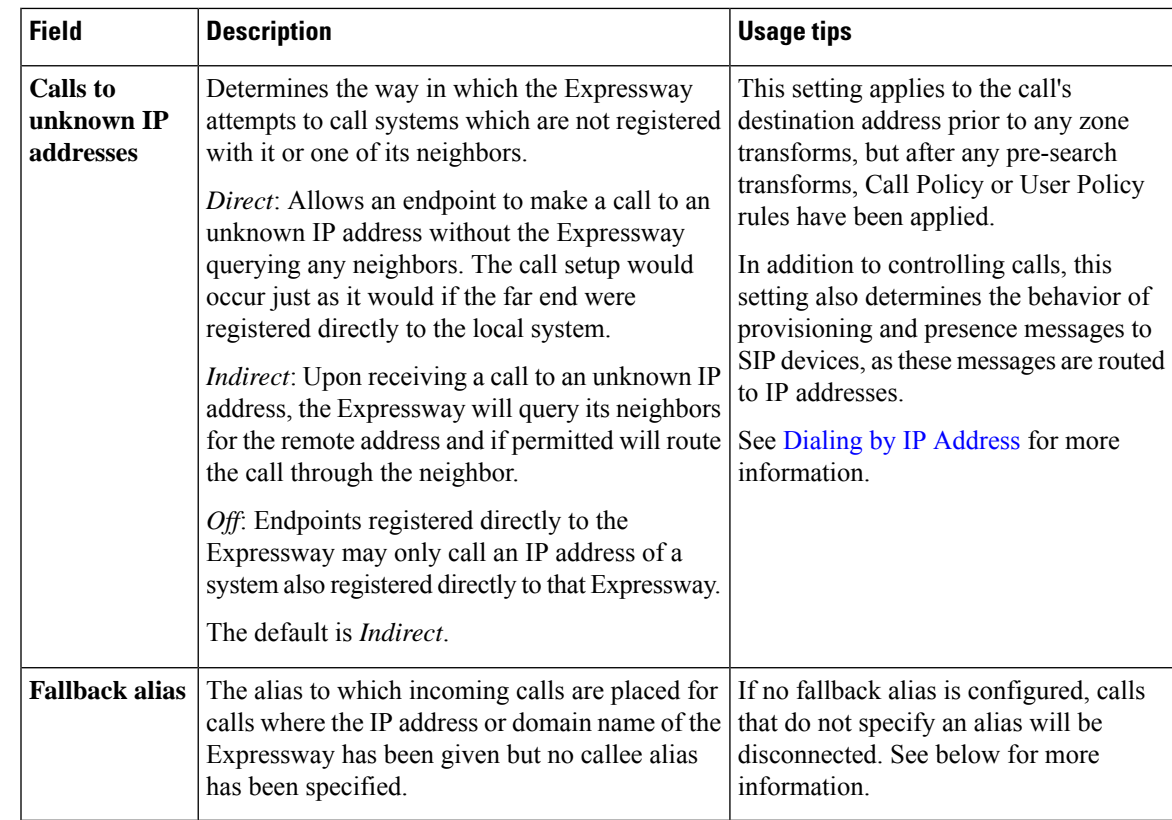

## **About the Fallback Alias**

The Expressway could receive a call that is destined for it but which does not specify an alias. This could be for one of the following reasons:

- The caller has dialed the IP address of the Expressway directly
- The caller has dialed a domain name belonging to the Expressway (either one of its configured SIP domains, or any domain that has an SRV record that points at the IP address of the Expressway), without giving an alias as a prefix

Normally such calls would be disconnected. However, such calls will be routed to the **Fallback alias** if it is specified.

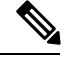

**Note** Some endpoints do not allow users to enter an alias and an IP address to which the call should be placed.

#### **Example usage**

You may want to configure your fallback alias to be that of your receptionist, so that all calls that do not specify an alias are still answered personally and can then be redirected appropriately.

For example, Example Inc has the domain of **example.com**. The endpoint at reception has the alias **reception@example.com**. They configure their Expressway with a fallback alias of **reception@example.com**. This means that any calls made directly to **example.com** (that is, without being prefixed by an alias), are forwarded to **reception@example.com**, where the receptionist can answer the call and direct it appropriately.

# <span id="page-5-0"></span>**About Transforms and Search Rules**

The Expressway can be configured to use transforms and search rules as a part of its call routing process.

#### **Transforms**

Transforms are used to modify the alias in a search request if it matches certain criteria. You can transform an alias by removing or replacing its prefix, suffix, or the entire string, and by the use of regular expressions.

This transformation can be applied to the alias at two points in the routing process: as a pre-search transform, and as a zone transform.

- **Pre-search transforms** are applied before any Call Policy or User Policy are applied and before the search process is performed (see About Pre-Search [Transforms](#page-6-0) for more details).
- **Zone transforms** are applied during the search process by each individual search rule as required. After the search rule has matched an alias they can be used to change the target alias before the search request is sent to a target zone or policy service (see Search and Zone [Transformation](#page-8-0) Process for more details).

#### **Search rules**

Search rules are used to route incoming search requests to the appropriate target zones (including the Local Zone) or policy services.

The Expressway's search rules are highly configurable. You can:

- Define alias, IP address and pattern matches to filter searches to specific zones or policy services.
- Define the priority (order) in which the rules are applied and stop applying any lower-priority search rules after a match is found; this lets you reduce the potential number of search requests sent out, and speed up the search process.
- Set up different rules according to the protocol (SIP or H.323) or the source of the query (such as the Local Zone, or a specific zone or subzone).
- Set up rules that only match specific traffic types, for example standards-based SIP or Microsoft SIP.
- Limit the range of destinations or network services available to unauthenticated devices by making specific search rules applicable to [authenticated](exwy_b_cisco-expressway-administrator-guide-x1402_chapter14.pdf#nameddest=unique_347) requests only.
- Use zone transforms to modify an alias before the query is sent to a target zone or policy service.

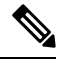

Multiple search rules can refer to the same target zone or policy service. This means that you can specify different sets of search criteria and zone transforms for each zone or policy service. **Note**

The Expressway uses the protocol (SIP or H.323) of the incoming call when searching a zone for a given alias. If the search is unsuccessful the Expressway may then search the same zone again using the alternative protocol, depending on where the search came from and the **Interworking mode** (**Configuration** > **Protocols** > **Interworking**).

- If the request has come from a neighboring system and **Interworking mode** is set to *Registered only*, the Expressway searchesthe Local Zone using both protocols, and all other zones using the native protocol only (because it will interwork the call only if one of the endpoints is locally registered).
- If **Interworking mode** is set to *On*, or the request has come from a locally registered endpoint, the Expressway searches the Local Zone and all external zones using both protocols.

### <span id="page-6-0"></span>**About Pre-Search Transforms**

The pre-search transform function allows you to modify the alias in an incoming search request. The transformation is applied by the Expressway before any Call Policy or User Policy is applied, and before any searches take place.

Each pre-search transform defines a string against which an alias is compared, and the changes to make to the alias if it matches that string. After the alias has been transformed, it remains changed and all further call processing is applied to the new alias.

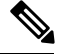

**Note** Only one transform can be matched per search.

#### **Clustered systems**

All peers in a cluster should be configured identically, including any pre-search transforms. Each Expressway treats search requests from any of its peers as having come from its own Local Zone, and does not re-apply any pre-search transforms on receipt of the request.

#### **When does a transform apply?**

- Applied to all incoming search requests received from locally registered endpoints, neighbor, traversal client and traversal server zones, and endpoints on the public internet.
- Not applied to requests received from peers. These are configured identically and therefore will have already applied the same transform.
- Not applied to GRQ or RRQ messages received from endpoints registering with the Expressway. The endpoints will be registered with the aliases as presented in these messages.

#### **Pre-search transform process**

Up to 100 pre-search transforms can be configured. Each transform must have a unique priority number between 1 and 65534.

- **1.** Every incoming alias is compared with each transform in order of priority, starting with that closest to 1. If and when a match is made, the transform is applied to the alias and no further pre-search checks and transformations of the new alias will take place (only one transform can be matched per search). The new alias is used for the remainder of the **call routing process**.
- **2.** Further transforms of the alias may take place during the remainder of the search process. This may be as a result of **Call Policy** (also known as Administrator Policy) or User Policy (if **FindMe** is enabled). If this is the case, the pre-search transforms are re-applied to the new alias.

If you add a new pre-search transform that has the same priority as an existing transform, all transforms with a lower priority - those with a larger numerical value - have their priority incremented by one, and the new transform is added with the specified priority. Or an error message is issued if there are insufficient "slots" to move all the priorities down.

### **Configuring Preearch Transforms**

The **Transforms** page (**Configuration** > **Dial plan** > **Transforms**) lists all the About Pre-Search Transforms currently configured on the Expressway. It is used to create, edit, delete, enable and disable transforms.

Aliases are compared against each transform in order of **Priority**, until a transform is found where the alias matches the **Pattern** in the manner specified by the pattern **Type**. The alias is then transformed according to the **Pattern behavior** and **Replace string** rules before the search takes place (either locally or to external zones).

After the alias has been transformed, it remains changed. and all further call processing is applied to the new alias.

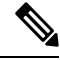

**Note** Transforms also apply to any Unified [Communications](exwy_b_cisco-expressway-administrator-guide-x1402_chapter11.pdf#nameddest=unique_284) messages.

The configurable options are:

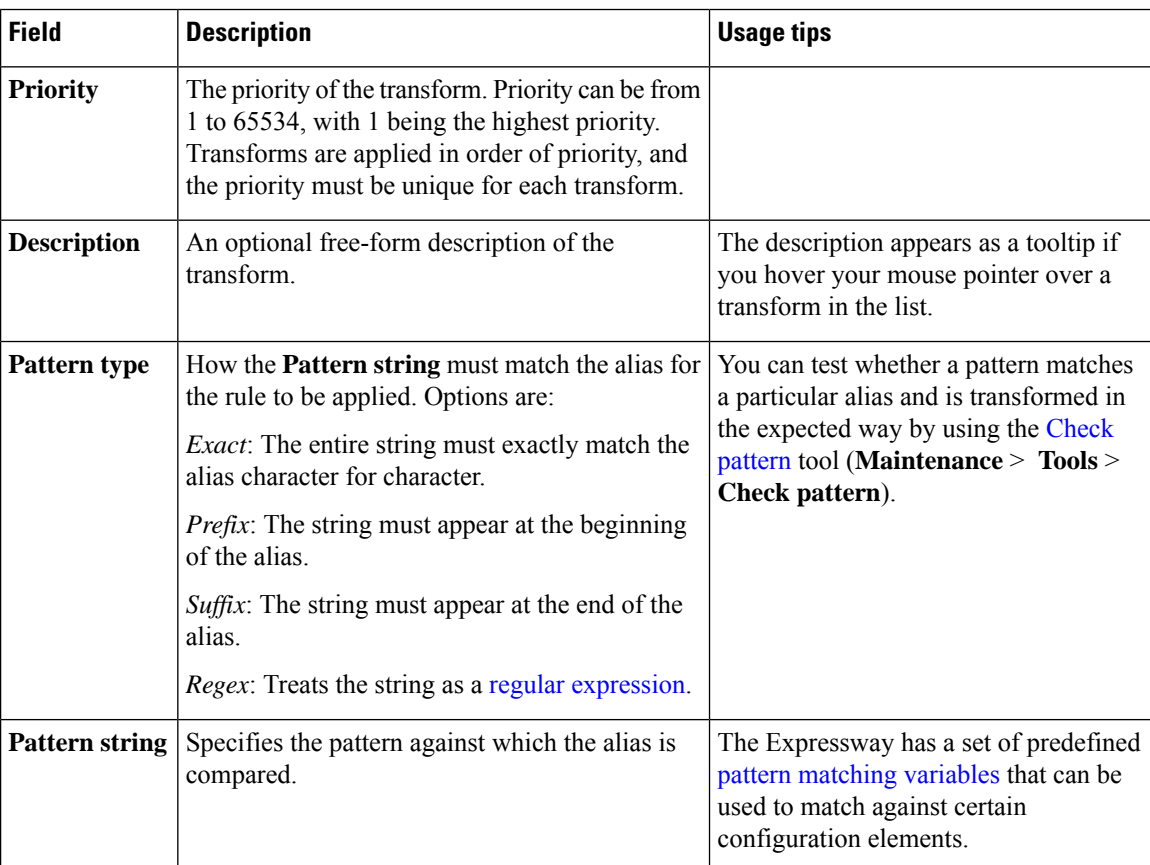

Ш

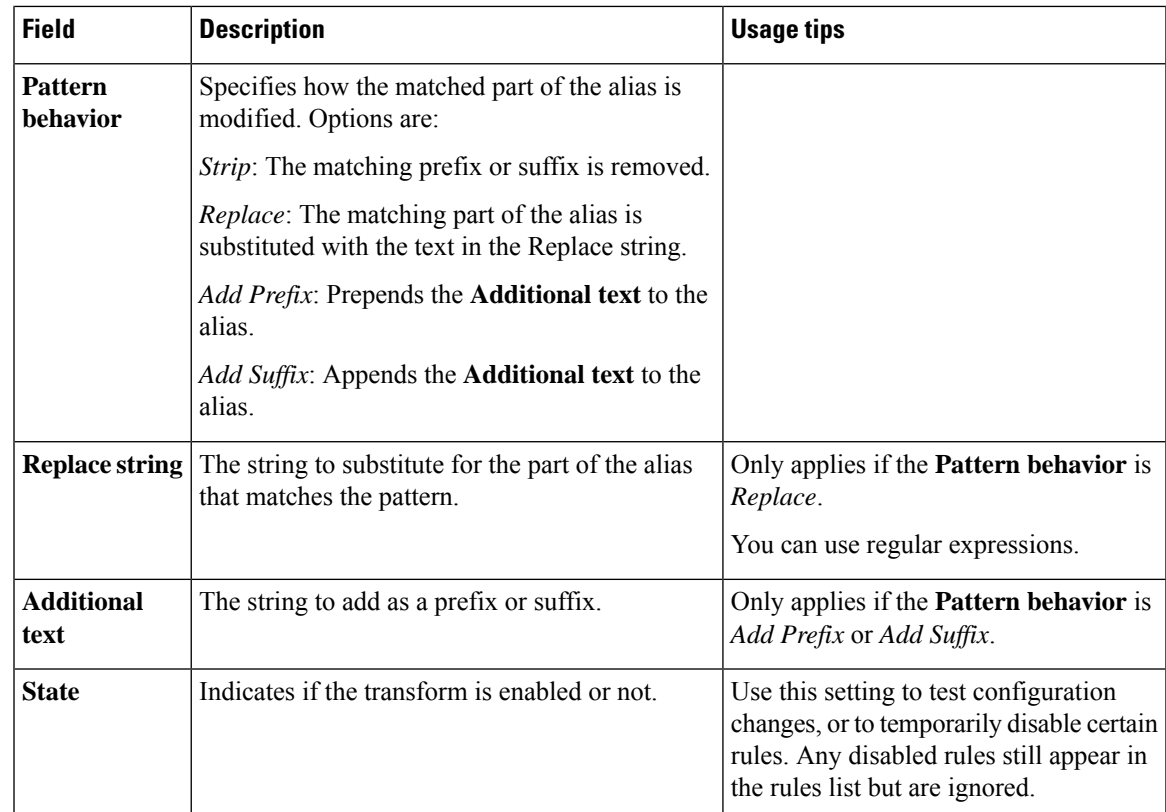

Click on the transform you want to configure (or click **New** to create a new transform, or click **Delete** to remove a transform).

# <span id="page-8-0"></span>**Search and Zone Transformation Process**

The search rules and zone transform process is applied after all About Pre-Search [Transforms,](#page-6-0) [About](#page-31-0) Call [Policy](#page-31-0) and User [Policy](exwy_b_cisco-expressway-administrator-guide-x1402_chapter19.pdf#nameddest=unique_414) have been applied.

The process is as follows:

- **1.** The Expressway applies the search rules in priority order (all rules with a priority of 1 are processed first, then priority 2 and so on) to see if the given alias matches the rules criteria based on the **Source** of the query and the rule **Mode**.
- **2.** If the match is successful, any associated zone transform (where the **Mode** is *Alias pattern match* and the **Pattern behavior** is *Replace* or *Strip*) is applied to the alias.
- **3.** The search rule's **Target** zone or policy service is queried (with the revised alias if a zone transform has been applied) using the same protocol (SIP or H.323) as the incoming call request.

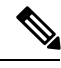

If there are many successful matches for multiple search rules at the same priority level, every applicable **Target** is queried. **Note**

> • If the alias is found, the call is forwarded to that zone. If the alias is found by more than one zone, the call is forwarded to the zone that responds first.

- If the aliasis not found using the native protocol, the query isrepeated using the interworked protocol, depending on the [interworking](exwy_b_cisco-expressway-administrator-guide-x1402_chapter12.pdf#nameddest=unique_300) mode.
- If the search returns a new URI or alias (for example, due to an ENUM lookup, or the response from a policy service), the entire Call [Routing](#page-0-0) Process starts again
- **4.** If the alias is not found, the search rules with the next highest priority are applied (go back to step 1) until:
	- The alias is found, or
	- All target zones and policy services associated with search rules that meet the specified criteria have been queried, or
	- A search rule with a successful match has an **On successful match** setting of *Stop searching*.

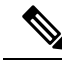

The difference between a successful match (where the alias matches the search rule criteria) and an alias being found (where a query sent to a target zone is successful). The *Stop searching* option provides better control over the network's signaling infrastructure. For example, if searches for a particular domain should always be routed to a specific zone this option lets you make the search process more efficient and stop the Expressway from searching any other zones unnecessarily. **Note**

### <span id="page-9-0"></span>**Configuring Search Rules**

The**Searchrules** page (**Configuration** > **Dialplan** > **Searchrules**) is used to configure how the Expressway routes incoming search requests to the appropriate target zones (including the Local Zone) or policy services.

The page lists all the currently configured search rules and lets you create, edit, delete, enable and disable rules. You can click on a column heading to sort the list, for example by **Target** or **Priority**. If you hover your mouse pointer over a search rule, the rule description (if one has been defined) appears as a tooltip.

You can also copy and then edit any existing search rule by clicking **Clone** in the **Actions** column.

Up to 2000 search rules can be configured. Priority 1 search rules are applied first, followed by all priority 2 search rules, and so on.

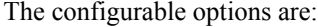

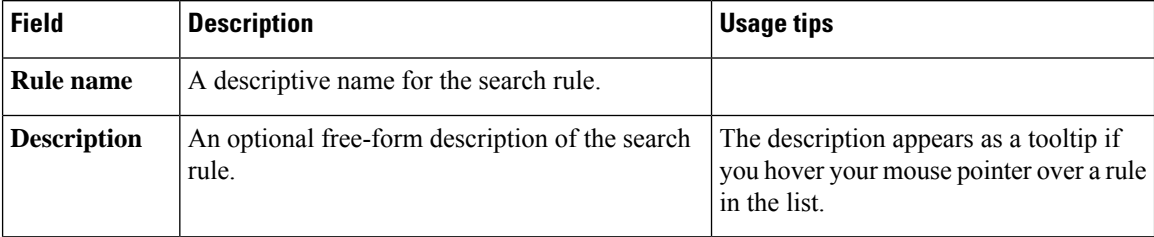

 $\mathbf l$ 

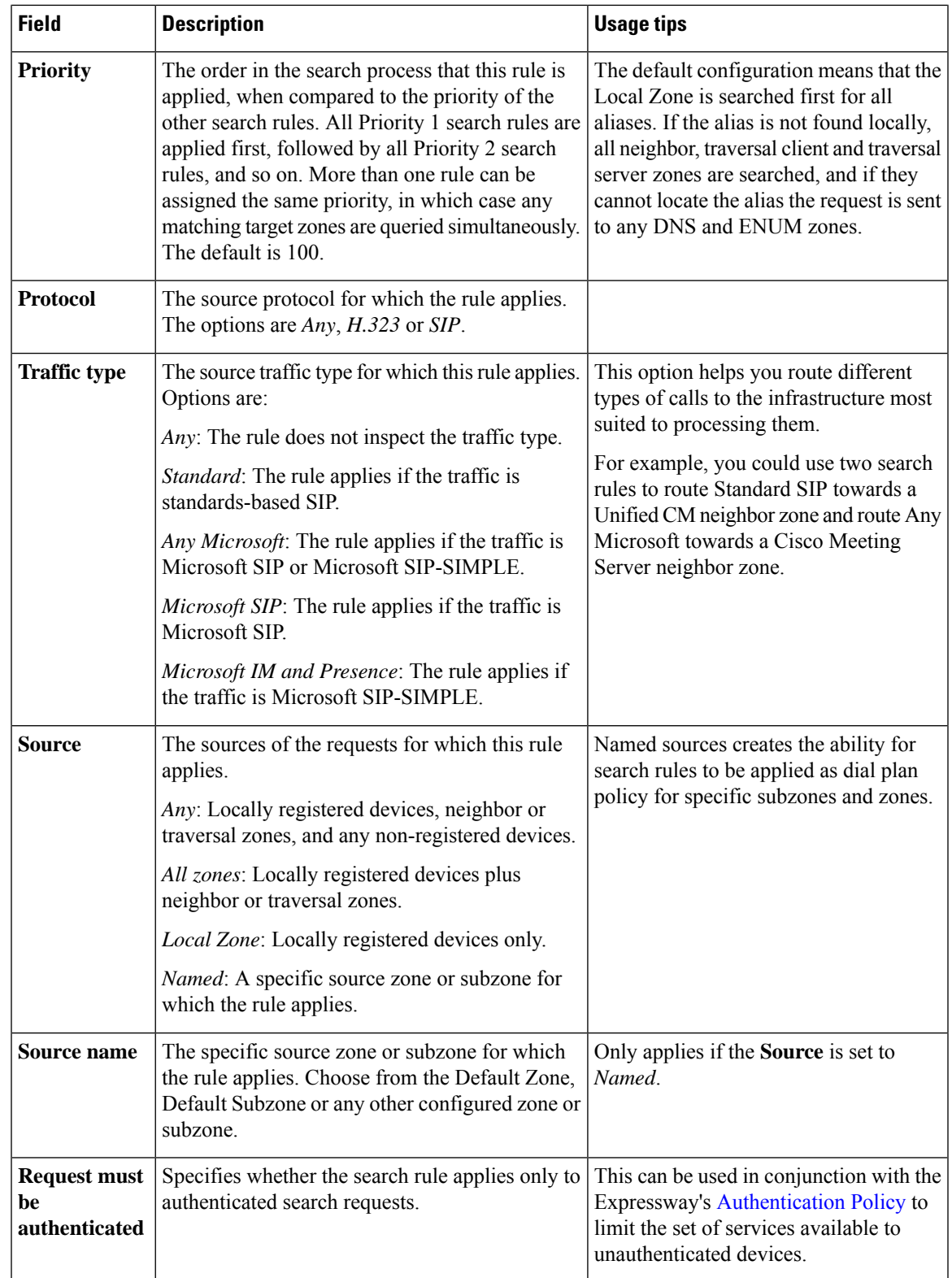

 $\mathbf I$ 

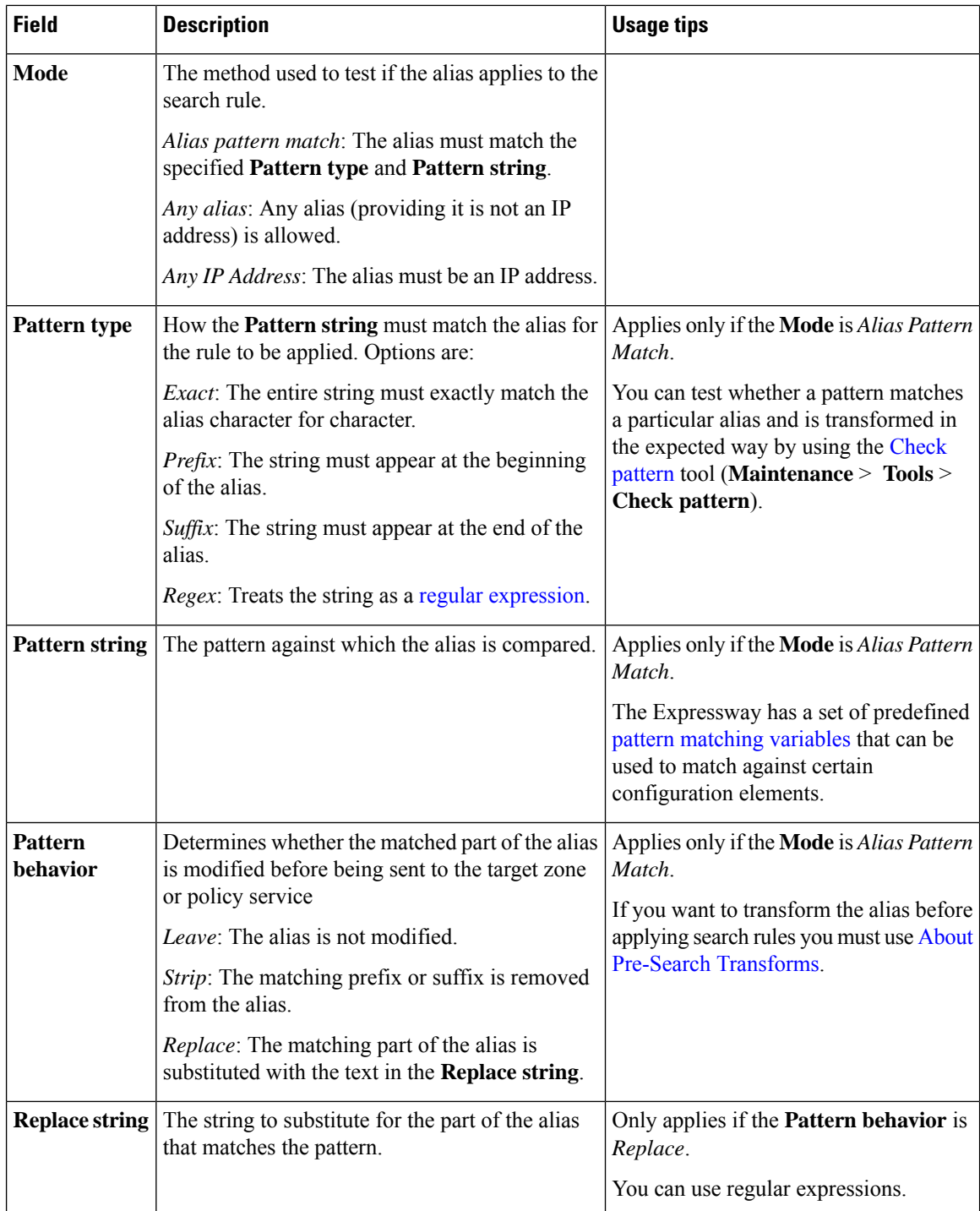

Ш

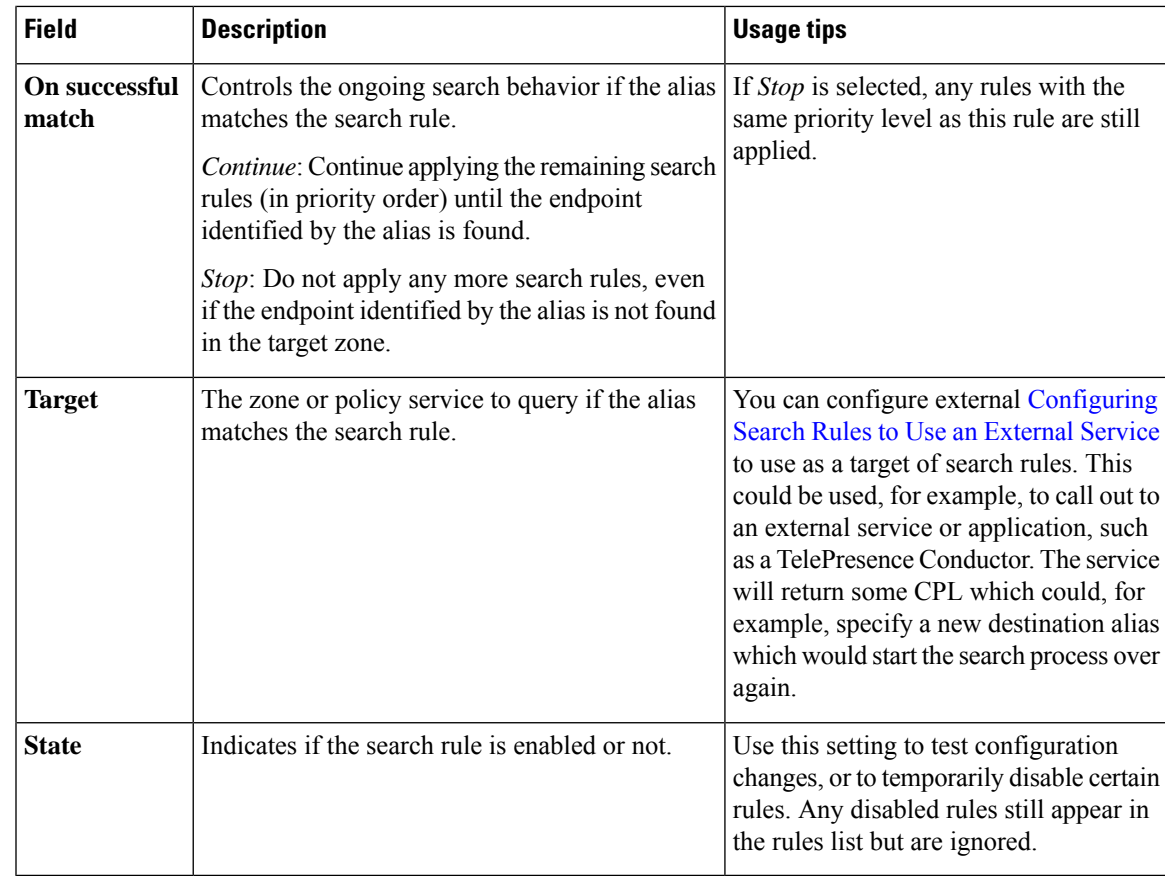

Click on the rule you want to configure (or click **New** to create a new rule, or click **Delete** to remove a rule).

#### **Useful tools to assist in configuring search rules**

- You can test whether the Expressway can find an endpoint identified by a given alias, without actually placing a call to that endpoint, by using the [Locate](exwy_b_cisco-expressway-administrator-guide-x1402_chapter22.pdf#nameddest=unique_426) tool (**Maintenance** > **Tools** > **Locate**).
- You can test whether a pattern matches a particular alias and is transformed in the expected way by using the Check [pattern](exwy_b_cisco-expressway-administrator-guide-x1402_chapter22.pdf#nameddest=unique_342) tool (**Maintenance** > **Tools** > **Check pattern**).

# <span id="page-12-0"></span>**Example Searches and Transforms**

You can use pre-search transforms and search rules separately or together. You can also define multiple search rules that use a combination of **Any alias** and **Alias pattern match** modes, and apply the same or different priorities to each rule. This will give you a great deal of flexibility in determining if and when a target zone is queried and whether any transforms are applied.

This section gives the following examples that demonstrate how you might use pre-search transforms and search rules to solve specific use cases in your deployment.

## **Filter Queries to a Zone Without Transforming**

You can filter the search requests sent to a zone so that it is only queried for aliases that match certain criteria. For example, assume all endpoints in your regional sales office are registered to their local Cisco VCS with a suffix of **@sales.example.com**. In this situation, it makes sense for your Head Office Expressway to query theSales Office VCSonly when it receives a search request for an alias with a suffix of **@sales.example.com**. Sending any other search requests to this particular VCS would take up resources unnecessarily. It would also be wasteful of resources to send search requests for aliases that match this pattern to any other zone (there may be other lower priority search rules defined that would also apply to these aliases). In which case setting **On successful match** to *Stop* means that the Expressway will not apply any further (lower priority) search rules.

To achieve the example described above, on your Head Office Expressway create a zone to represent the Sales Office VCS, and from the **Create search rule** page (**Configuration** > **Dial plan** > **Search rules** > **New**) set up an associated search rule as follows:

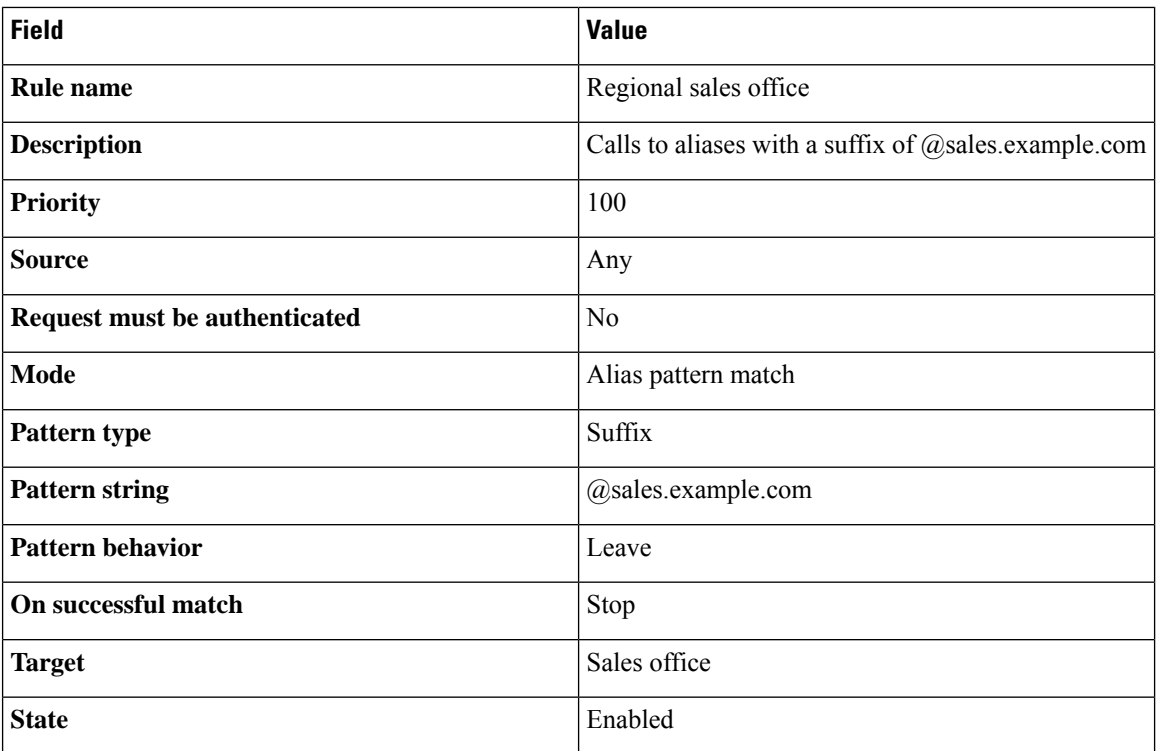

## **Always Query a Zone with Original Alias (No Transforms)**

To configure a zone so that it is always sent search requests using the original alias, from the **Create search rule** page (**Configuration** > **Dial plan** > **Search rules** > **New**), set up a search rule for that zone with a **Mode** of *Any alias*:

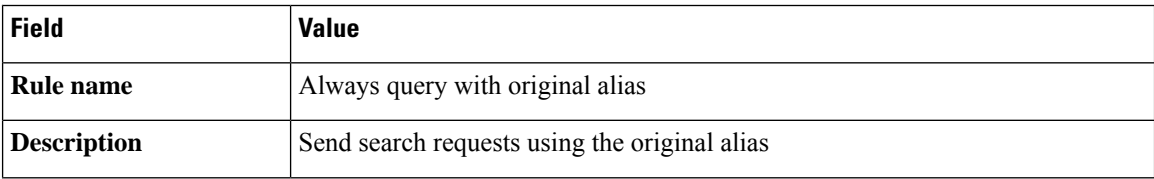

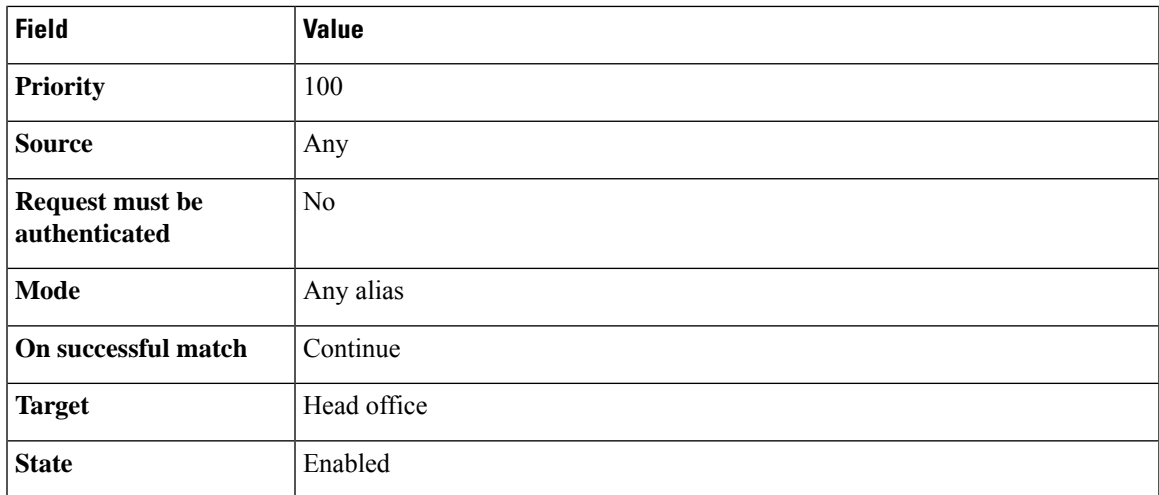

# **Query a Zone for a Transformed Alias**

# $\mathscr{D}$

**Note**

*Any alias* mode does not support alias transforms. If you want to always query a zone using a different alias to that received, you need to use a mode of *Alias pattern match* in combination with a regular expression.

You may want to configure your dial plan so that when a user dials an aliasin the format**name@example.com** the Expressway queries the zone for **name@example.co.uk** instead.

To achieve this, from the **Create search rule** page (**Configuration** > **Dial plan** > **Search rules** > **New**) set up a search rule as follows:

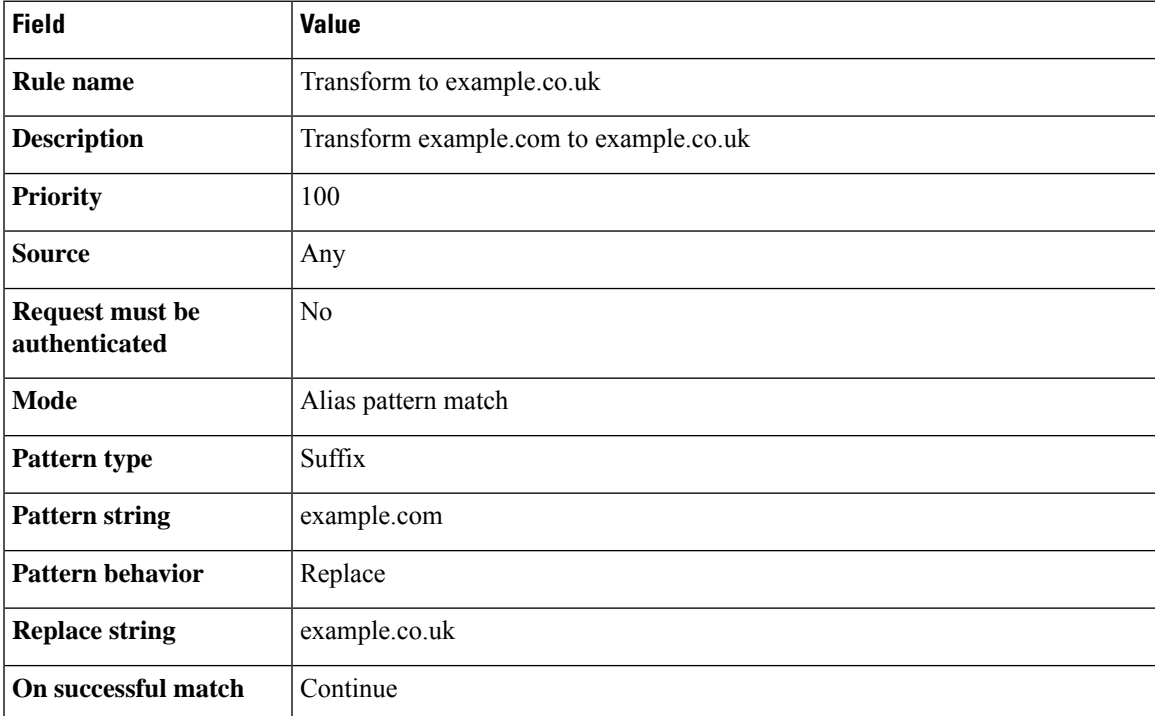

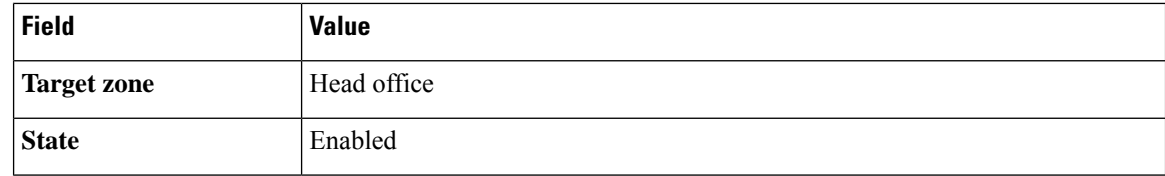

## **Query a Zone for Original and Transformed Aliases**

You may want to query a zone for the original alias at the same time as you query it for a transformed alias. To do this, configure one search rule with a **Mode** of *Any alias*, and a second search rule with a **Mode** of *Alias pattern match* along with details of the transform to be applied. Both searches must be given the same **Priority** level.

For example, you may want to query a neighbor zone for both a full URI and just the name (the URI with the domain removed). To achieve this, on your local Expressway from the **Create search rule** page (**Configuration** > **Dial plan** > **Search rules** > **New**) set up two search rules as follows:

#### **Rule #1**

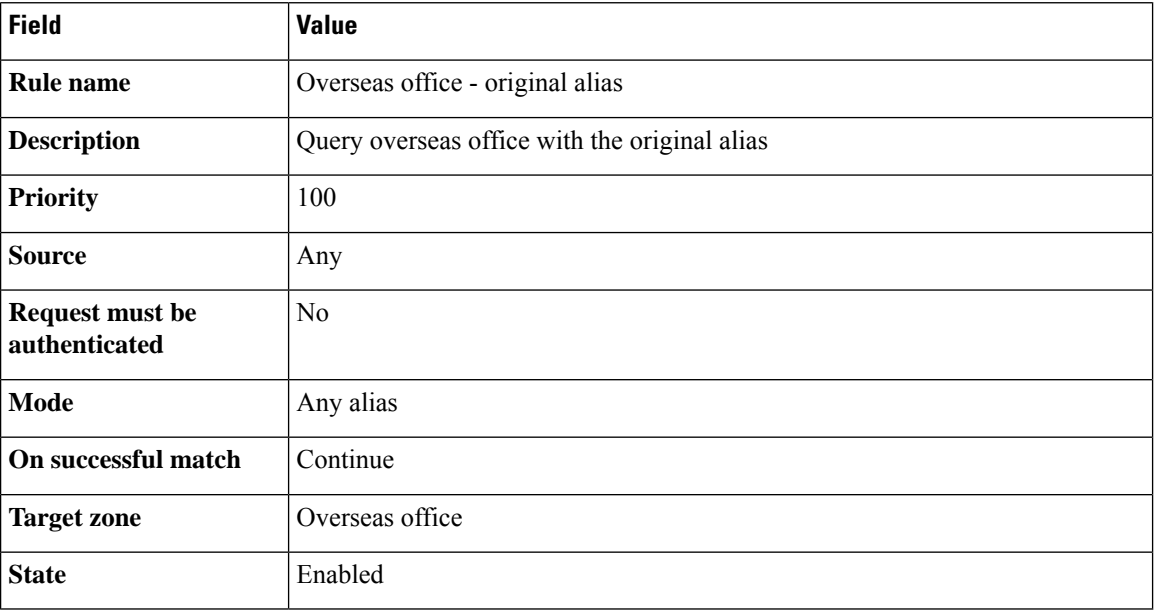

### **Rule #2**

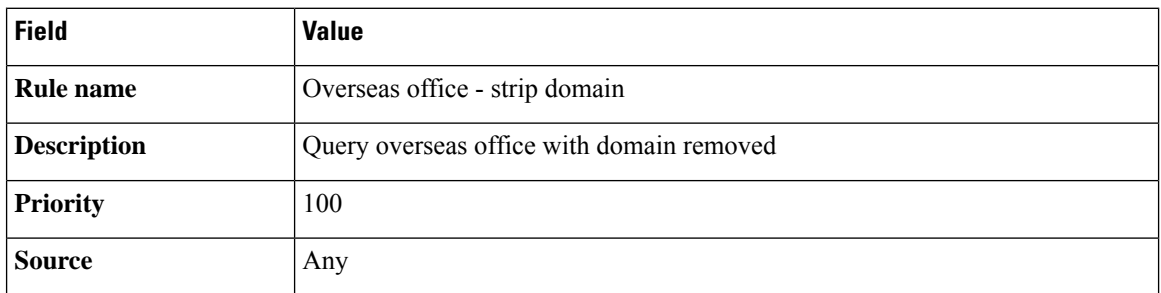

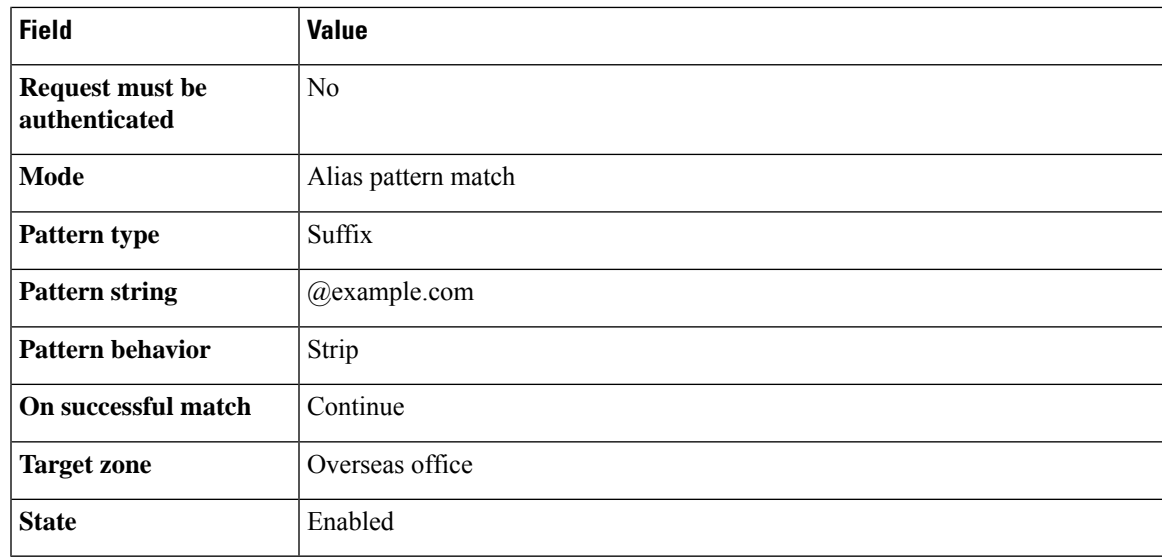

## **Query a Zone for Two or More Transformed Aliases**

Zones are queried in order of priority of the search rules configured against them.

It is possible to configure multiple search rules for the same zone each with, for example, the same **Priority** and an identical **Pattern string** to be matched, but with different replacement patterns. In this situation, the Expressway queries that zone for each of the new aliases simultaneously. (Any duplicate aliases produced by the transforms are removed prior to the search requests being sent out.) If any of the new aliases are found by that zone, the call is forwarded to the zone. It is then up to the controlling system to determine the alias to which the call will be forwarded.

For example, you may want to configure your dial plan so that when a user dials an alias in the format **name@example.com**. the Expressway queries the zone simultaneously for both **name@example.co.uk** and **name@example.net**.

To achieve this, from the **Create search rule** page (**Configuration** > **Dial plan** > **Search rules** > **New**) set up two search rules as follows:

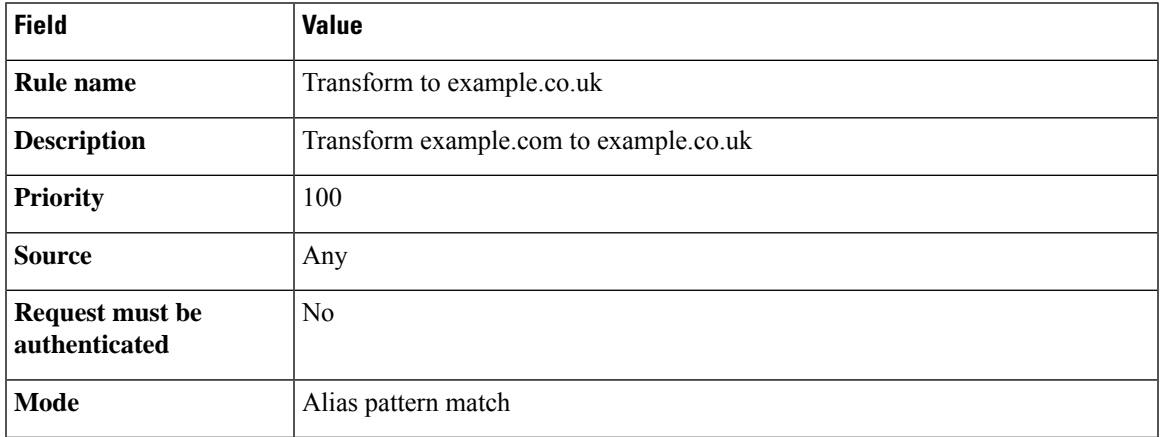

#### **Rule #1**

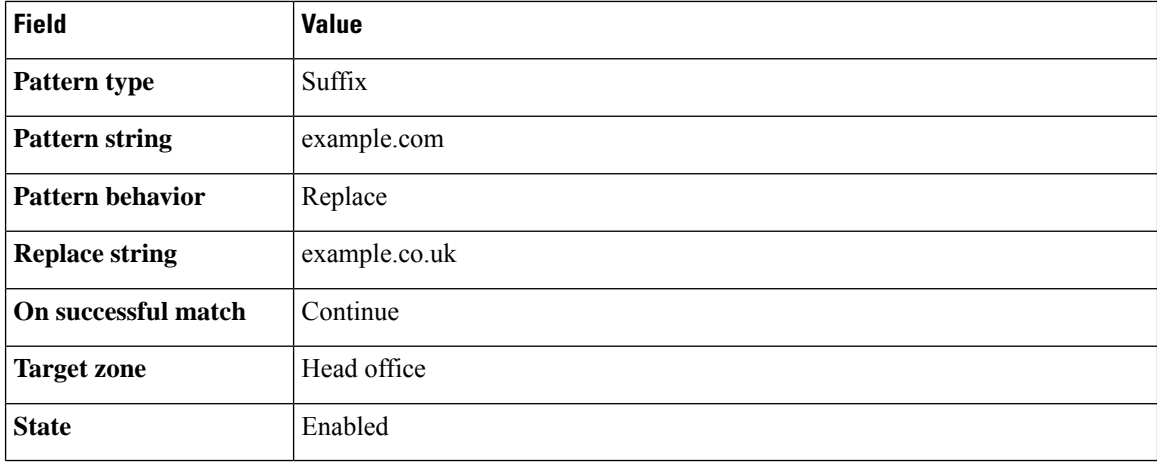

#### **Rule #2**

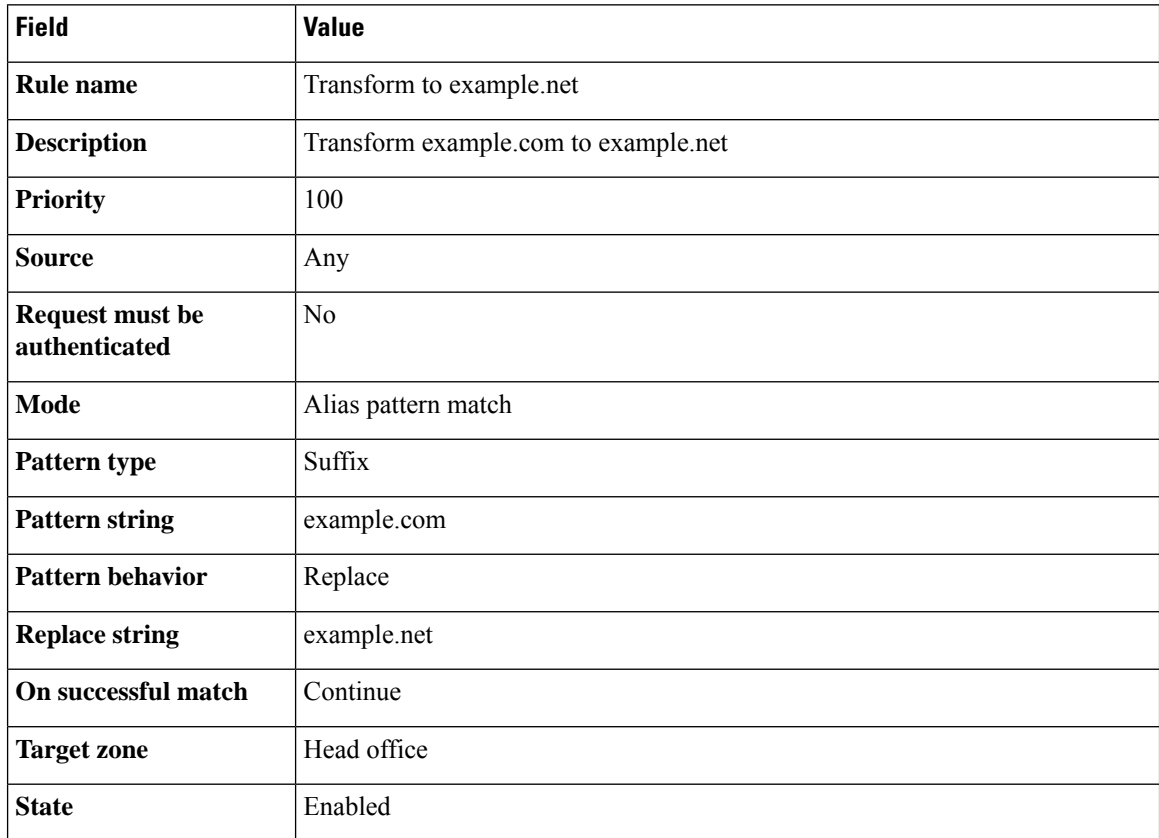

# <span id="page-17-0"></span>**Stripping @domain for Dialing to H.323 Numbers**

SIP endpoints can only make calls in the form of URIs - for example **name@domain**. If the caller does not specify a domain when placing the call, the SIP endpoint automatically appends its own domain to the number that is dialed.So if you dial **123** from aSIPendpoint, the search will be placed for **123@domain**. If the H.323

endpoint being dialed is registered as **123**, the Expressway will be unable to locate the alias **123@domain** and the call will fail.

If you have a deployment that includes both SIP and H.323 endpoints that register using a number, you will need to set up the following [Pre-Search](#page-18-0) Transform and Local Zone [Search](#page-18-1) Rules. Together these will let users place calls from both SIP and H.323 endpoints to H.323 endpoints registered using their H.323 E.164 number only.

### <span id="page-18-0"></span>**Pre-Search Transform**

On the **Create transforms** page (**Configuration** > **Dial plan** > **Transforms** > **New**):

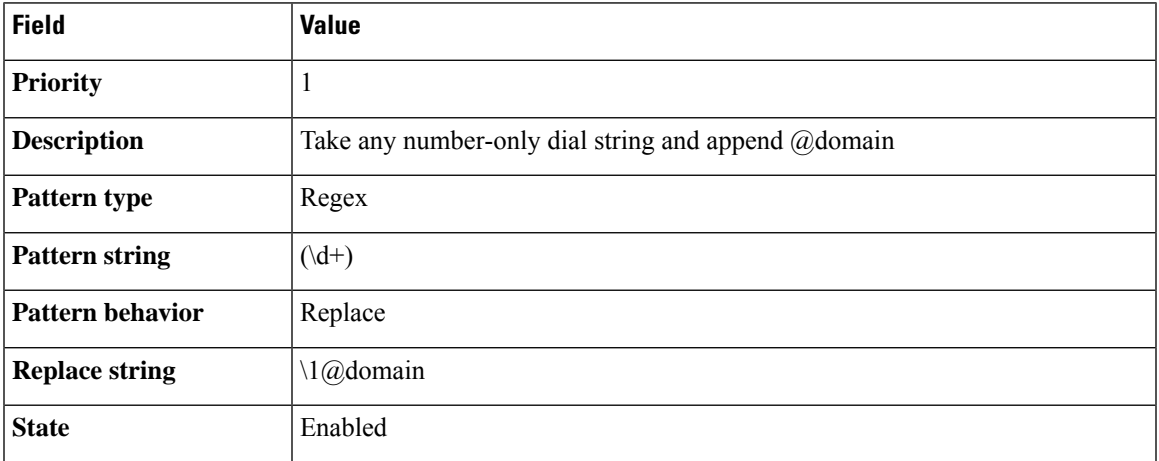

This pre-search transform takes any number-only dial string (such as **123**) and appends the domain used in endpoint AORs and URIs in your deployment. This ensures that calls made by SIP and H.323 endpoints result in the same URI.

### <span id="page-18-1"></span>**Local Zone Search Rules**

On the **Create searchrule** page (**Configuration** > **Dialplan** > **Searchrules** > **New**), create two new search rules as follows:

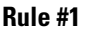

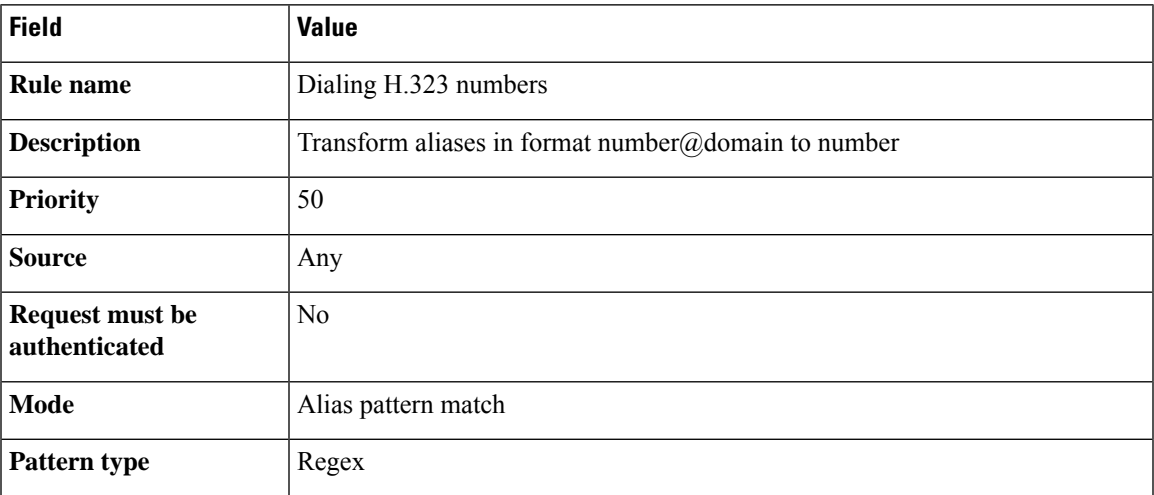

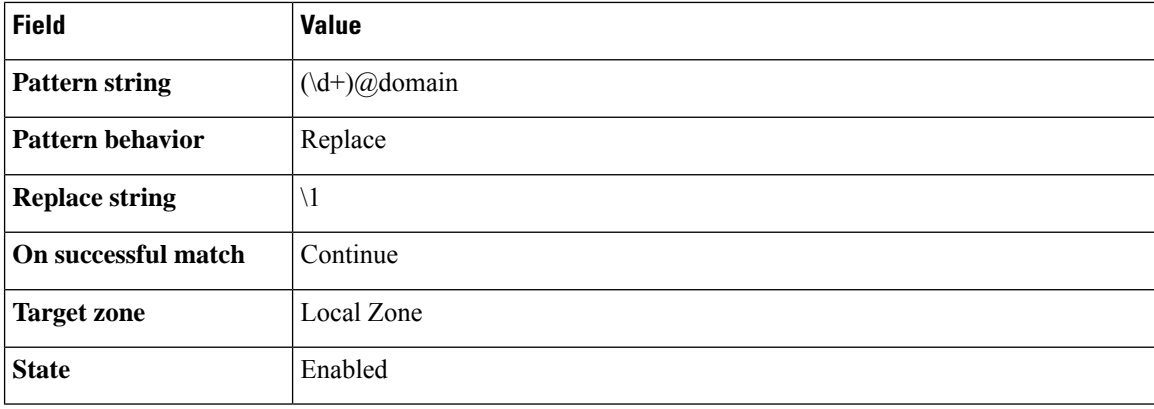

#### **Rule #2**

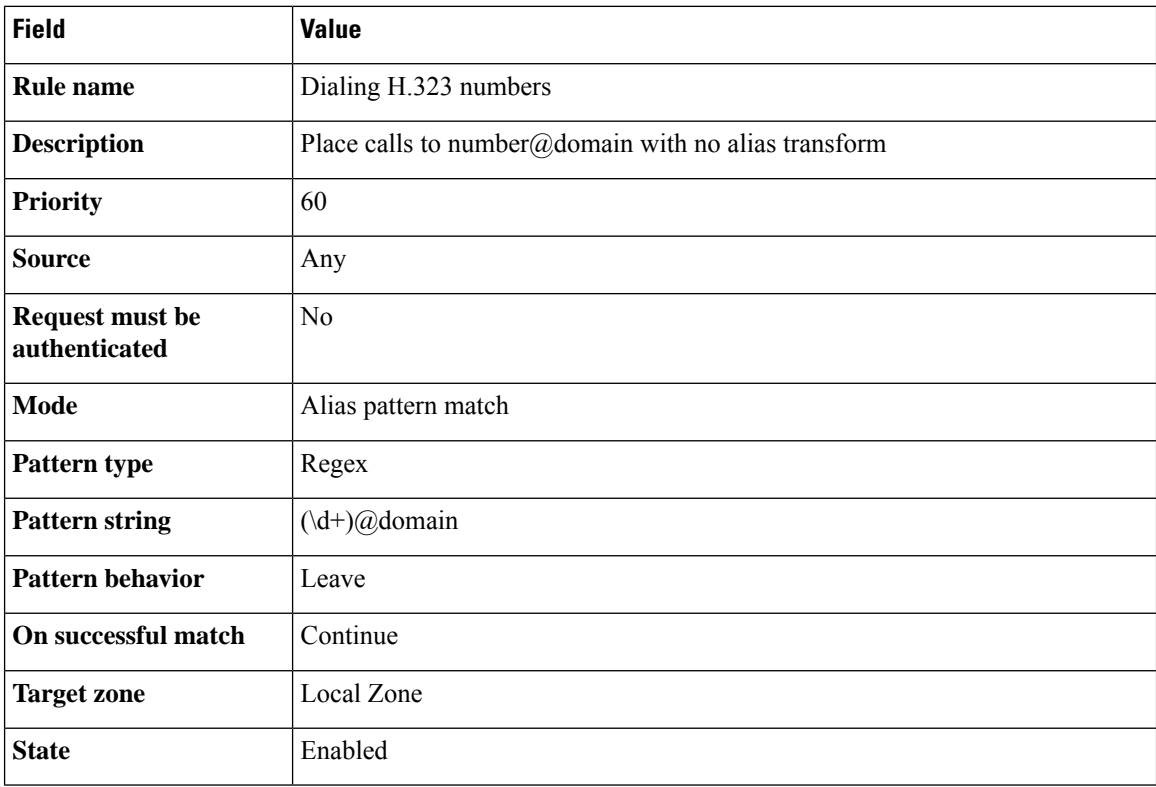

These search rules ensure that both the E.164 number and full URI are searched for, so that endpoints can still be reached whether they have registered with an H.323 number (**123**) or a full URI (**123@domain**).

- The first search rule takes any aliases in the format **number@domain** and transforms them into the format **number**.
- To ensure that any endpoints that have actually registered with an alias in the format **number@domain** can also still be reached, the lower-priority second search rule places calls to **number@domain** without transforming the alias.

## **Transforms for Alphanumeric H.323 ID Dial Strings**

This example builds on the Stripping [@domain](#page-17-0) for Dialing to H.323 Numbers for dialing to H.323 numbers example. That example caters for number-only dial strings, however H.323 IDs do not have to be purely numeric; they can contain alphanumeric (letters and digits) characters.

This example follows the same model as the example mentioned above — a [Pre-Search](#page-20-0) Transform and two Local Zone [Search](#page-20-1) Rules to ensure that endpoints can be reached whether they have registered with an H.323 ID or a full URI — but uses a different regex (regular expression) that supports alphanumeric characters.

### <span id="page-20-0"></span>**Pre-Search Transform**

On the **Create transforms** page (**Configuration** > **Dial plan** > **Transforms** > **New**):

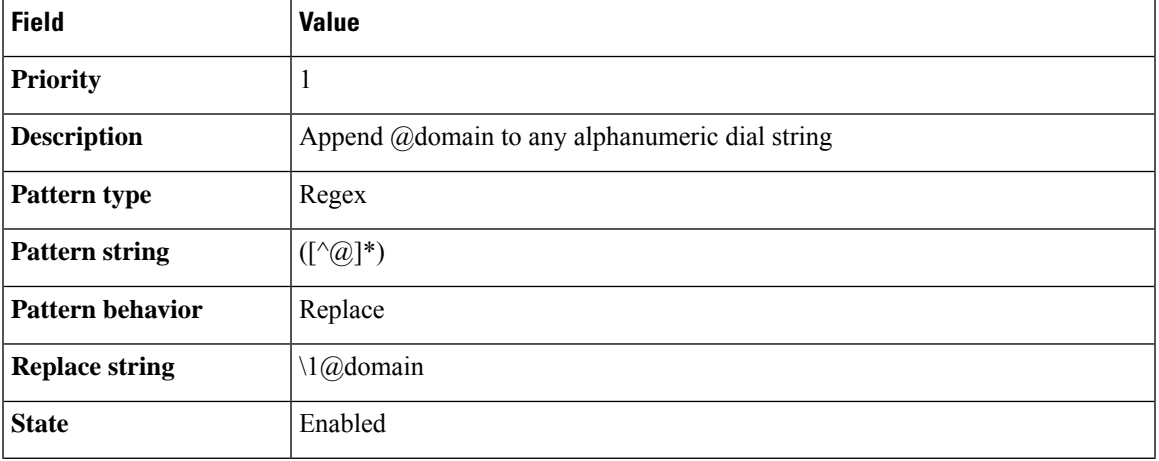

This pre-search transform takes any alphanumeric dial string (such as **123abc**) and appends the domain used in your deployment to ensure that calls made by SIP and H.323 endpoints result in the same URI.

### <span id="page-20-1"></span>**Local Zone Search Rules**

On the **Create searchrule** page (**Configuration** > **Dialplan** > **Searchrules** > **New**), create two new search rules as follows:

### **Rule #1**

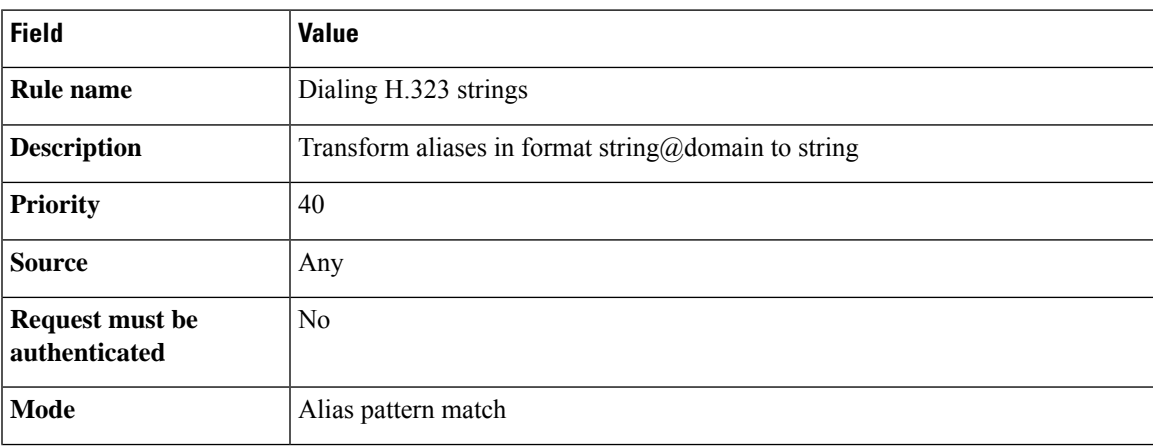

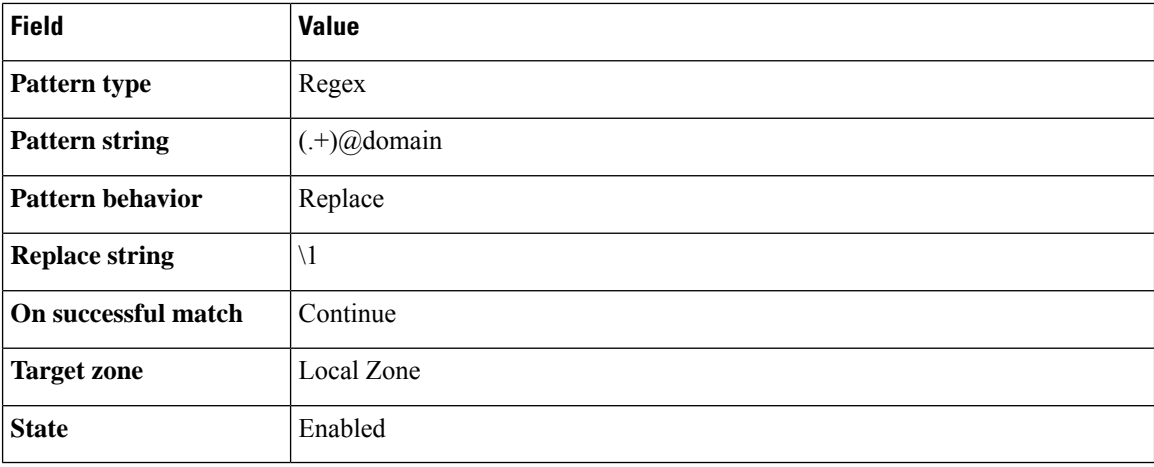

#### **Rule #2**

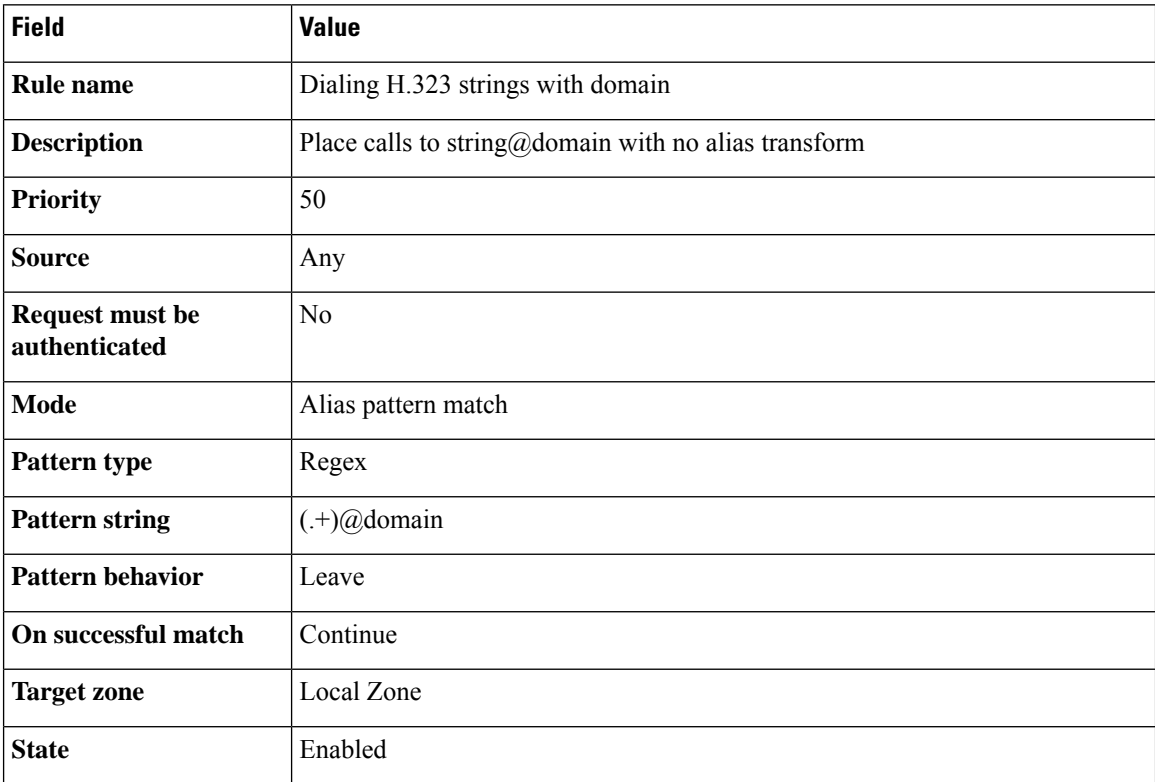

These search rules ensure that both the E.164 number and full URI are searched for, so that endpoints can still be reached whether they have registered with an H.323 ID (**123abc**) or a full URI (**123abc@domain**).

- The first search rule takes any aliases in the format **string@domain**and transforms them into the format **string**.
- To ensure that any endpoints that have actually registered with an alias in the format **string@domain** can also still be reached, the lower-priority second search rule places calls to **string@domain** without transforming the alias.

# **Allowing Calls to IP Addresses only if They Come From Known Zones**

In addition to making calls to aliases, calls can be made to specified IP addresses. To pass on such calls to the appropriate target zones you mustset up search rules with a **Mode** of *Any IP address*. To provide extra security you can set the rule's **Source** option to *All zones*. This means that the query is only sent to the target zone if it originated from any configured zone or the Local Zone.

To achieve the example described above, from the **Create search rule** page (**Configuration** > **Dial plan** > **Search rules** > **New**) set up a search rule as follows:

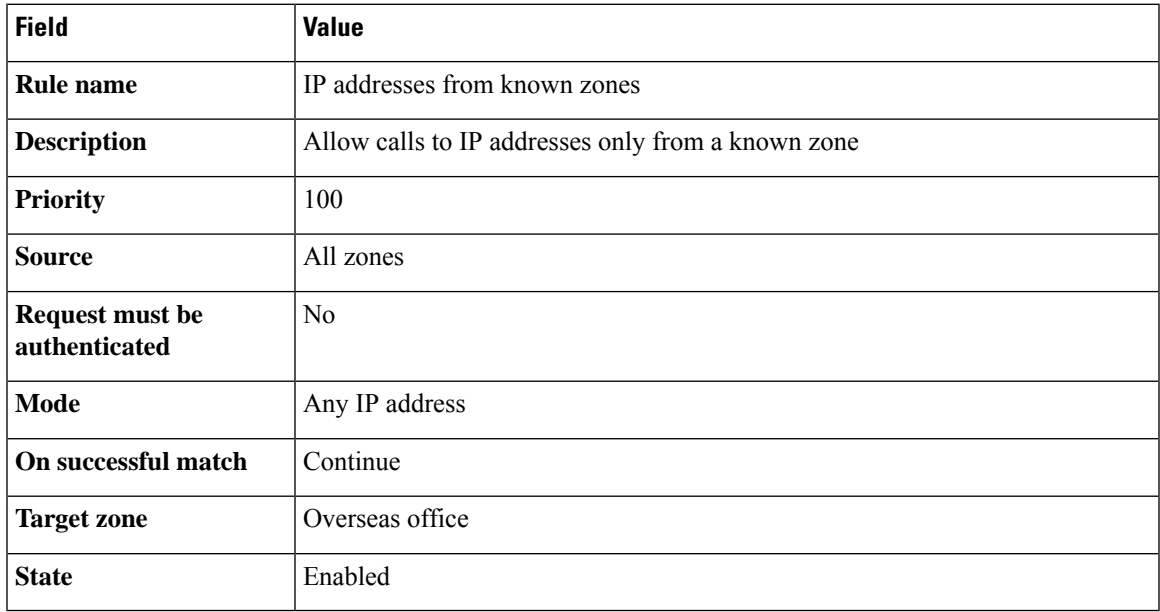

## **Forward Microsoft SIP Calls to Cisco Meeting Server**

If you are using Cisco Meeting Server to enable Microsoft users to meet in spaces, you could forward any incoming calls of this type towards your Meeting Server neighbor zone with a search rule like this:

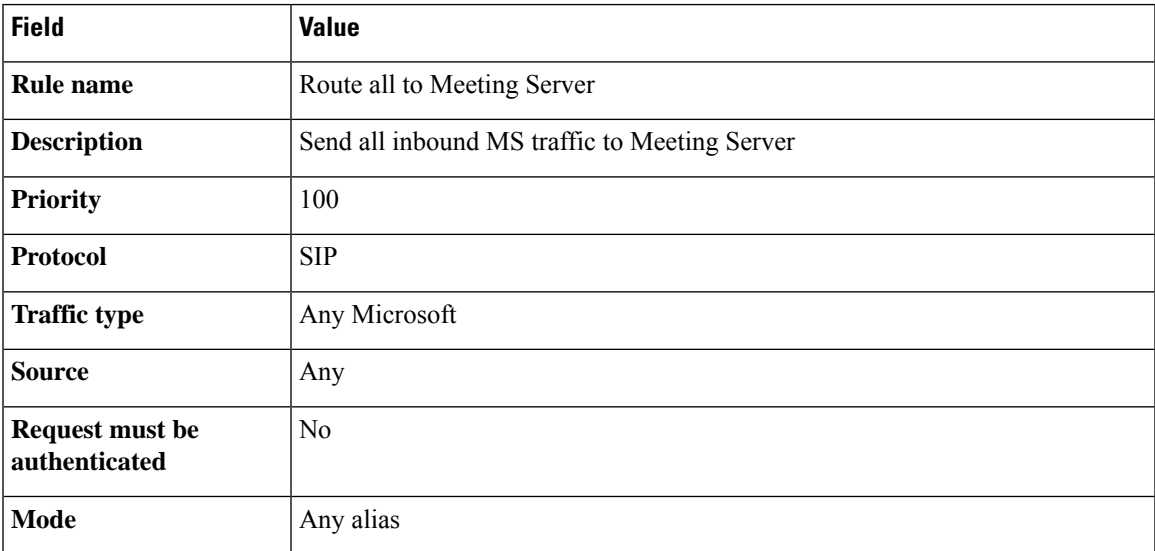

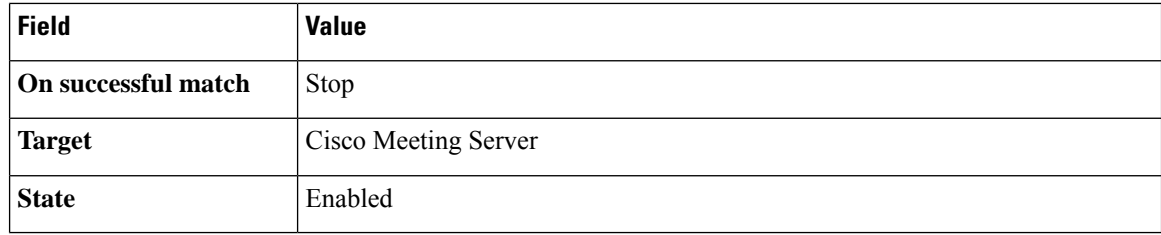

# <span id="page-23-0"></span>**Direct 9-1-1 Calls for Kari's Law (with Expressway as Call Control and a PSTN Gateway)**

This section provides recommendations for configuring a dial plan to support direct 9-1-1 emergency calling through Cisco Expressway. "Kari's Law", mandated by the Federal Communications Commission, requires multi-line telephone systems (MLTS) to support **direct** 911 calls in the United States. That is, so the person making the emergency call does not also need to dial a prefix or other additional digits.

## **When Does Kari's Law Apply to Expressway?**

Kari's Law deals with audio calls. This law applies to Expressway deployments **in the United States** in cases where all of the following conditions apply:

- Expressway is managing the call control and the endpoint making the emergency call is directly registered to the Expressway-C.
- A gateway is configured with Expressway that enables PSTN calling.
- The PSTN calling capabilities for your deployment include 911 emergency calls.
- The endpoint involved is capable of dialing a PSTN number and making a basic audio call.

### **Before You Begin**

- You need Cisco Expressway version X12.5.7 or later.
- You should have knowledge of the North American Numbering Plan (NANP).
- From X12.5.7, the usual requirement to have at least one RMS license installed before a call can be placed does not apply to direct 911 calls.
- To minimize toll fraud risks, avoid using the "Any" wild card for the Source setting.
- The PSTN gateway also needs to be configured to route 911 calls without a prefix.
- For deployments that are geographically spread with the gateway in a different location from the endpoints, keep in mind the practical routing requirements for 911 calls and the possibility that callers may be connected to an emergency agent in a different place from their own location.

### **Configuring the Search Rules**

On the **Create search rule** page (**Configuration** > **Dial plan** > **Search rules** > **New**) create the necessary search rules. This section provides examples for these deployment types:

- **1.** Standalone PSTN gateway (no redundancy).
- **2.** Multiple PSTN gateways.

## **Example 1: Search Rules for a Standalone Gateway**

These example rules assume the following:

- An ISDN gateway for PSTN calling is configured on Expressway as a neighbor zone (named "PSTNGateway").
- 911 emergency calls are only allowed from SIP user agents or H.323 endpoints registered locally to the Expressway-C.

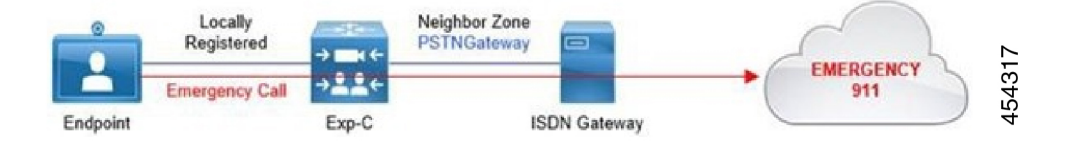

#### **Example 1, Rule #1**

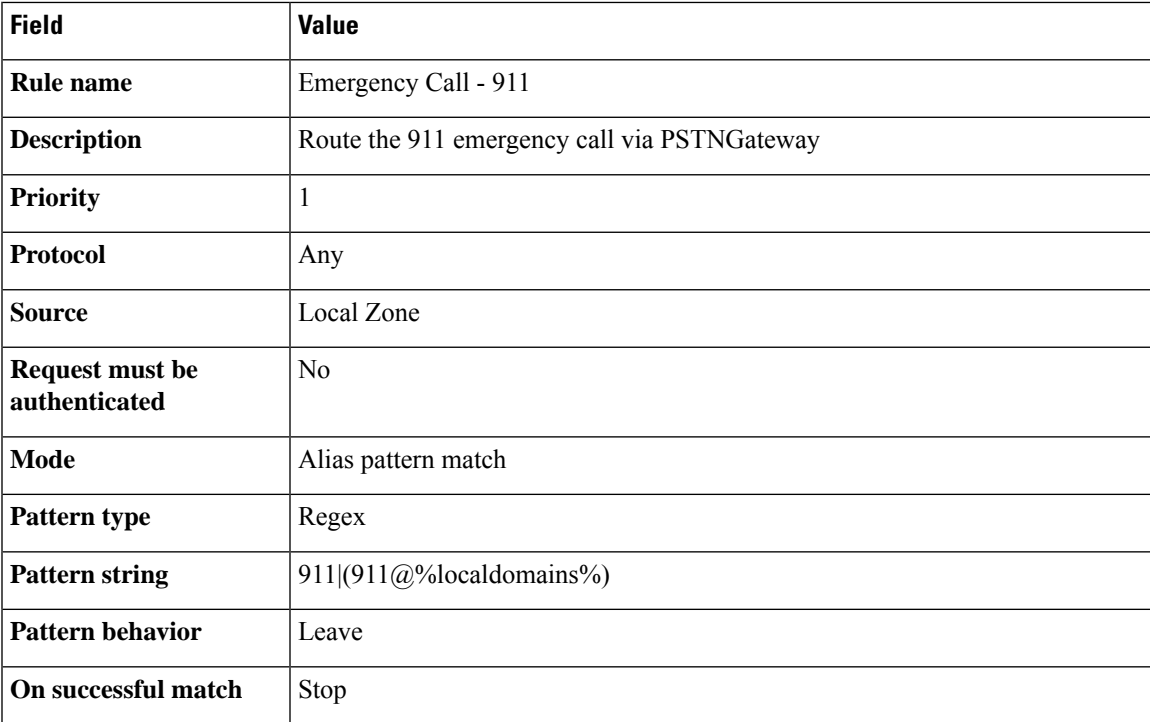

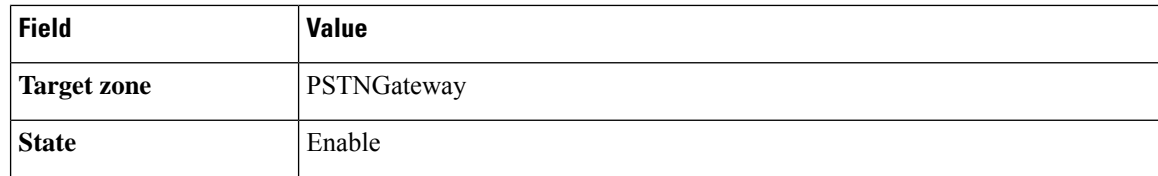

### **Example 1, Rule #2**

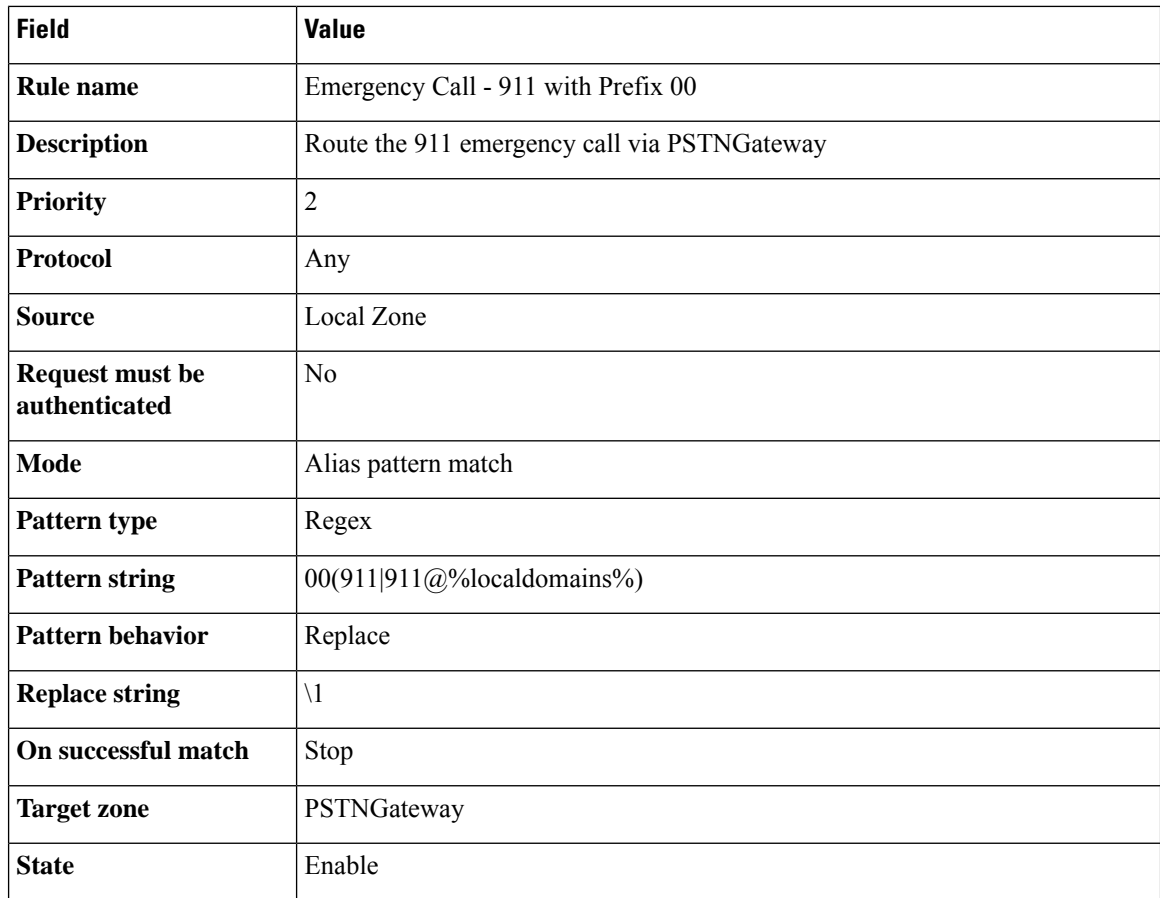

## **Example 2: Search Rules for Multiple Gateways**

These example rules assume the following:

- Two ISDN gateways for PSTN calling, are available in the live network for redundancy.
- Each gateway is configured on Expressway as a neighbor zone (named "PSTNGateway1" and "PSTNGateway2").
- 911 emergency calls are only allowed from SIP user agents or H.323 endpoints registered locally to the Expressway-C.

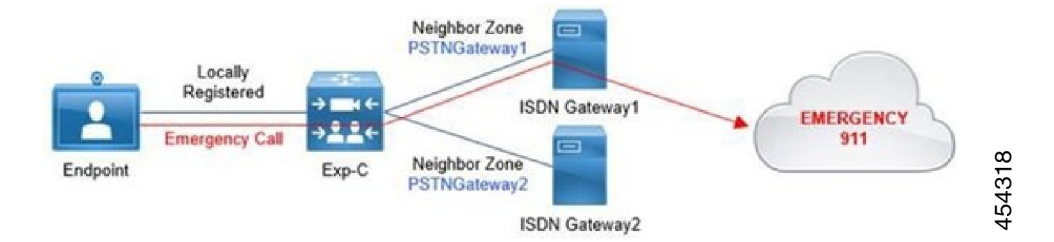

Here the rules specify *On successful match* = "Continue" for the primary gateway and *On successful match* = "Stop" for the .backup one.

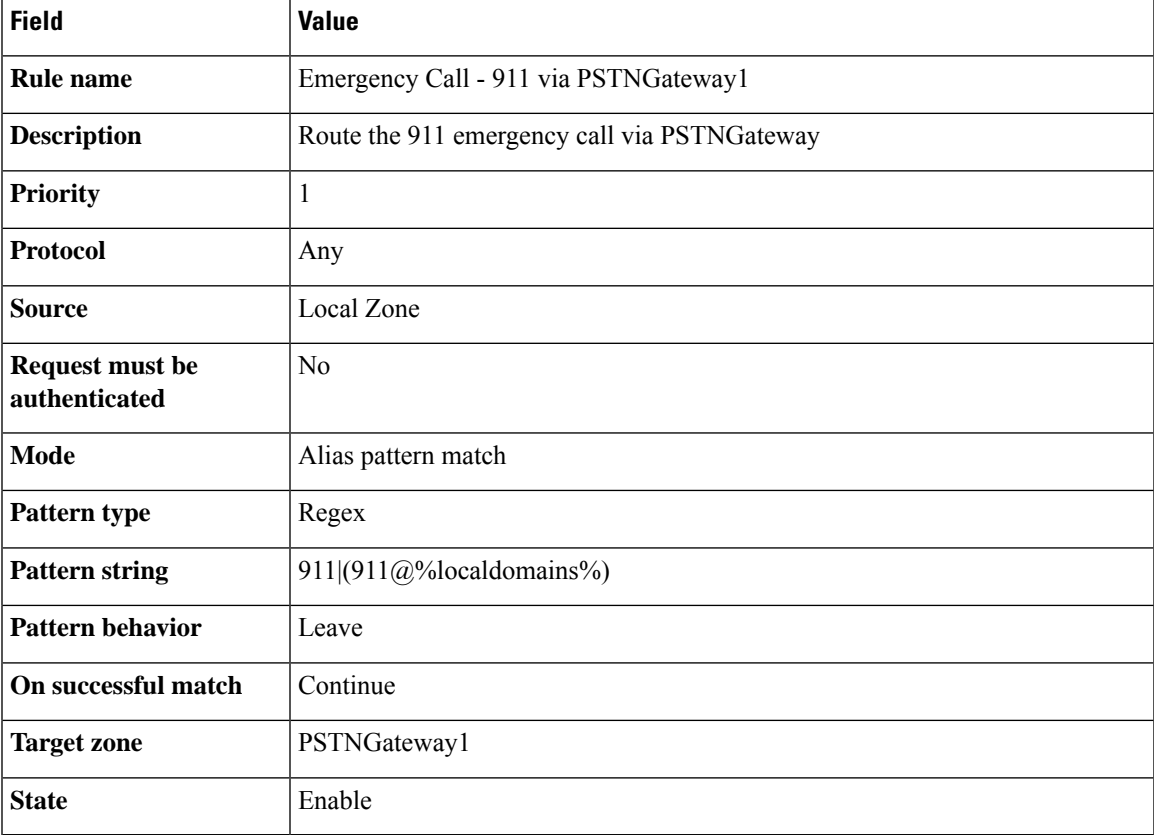

### **Example 2, Rule #1**

### **Example 2, Rule #2**

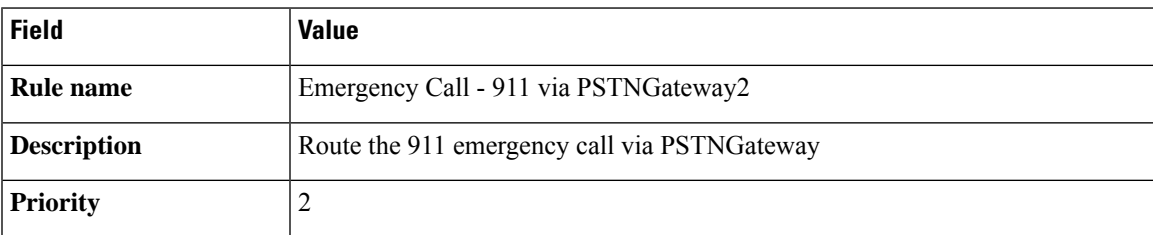

I

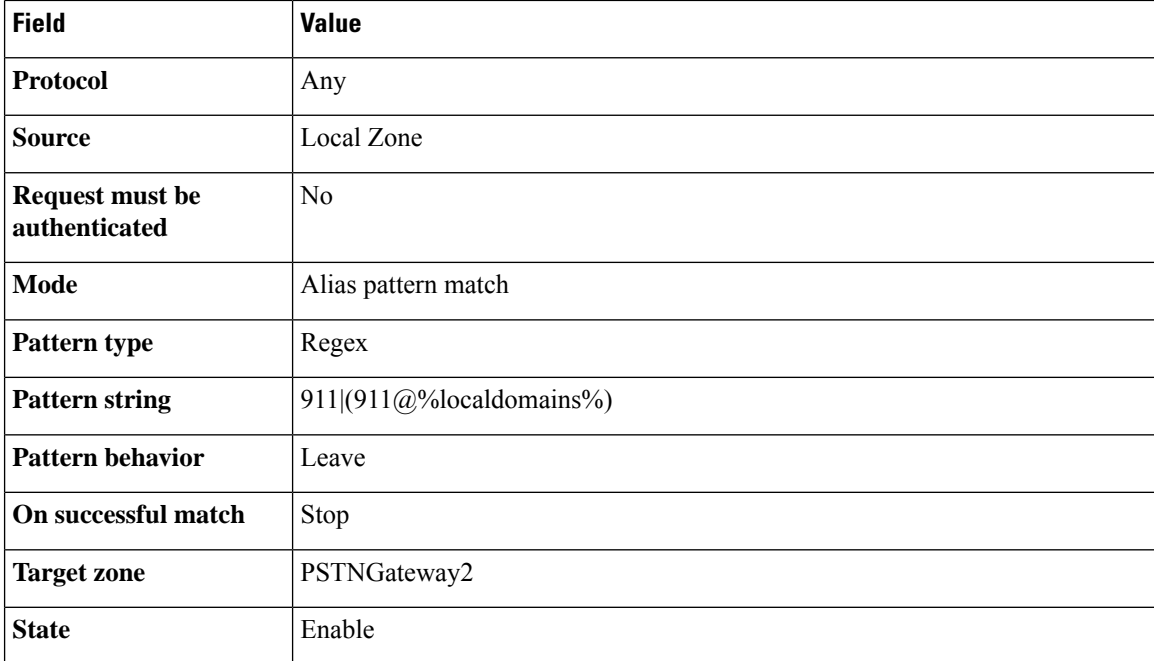

### **Example 2, Rule #3**

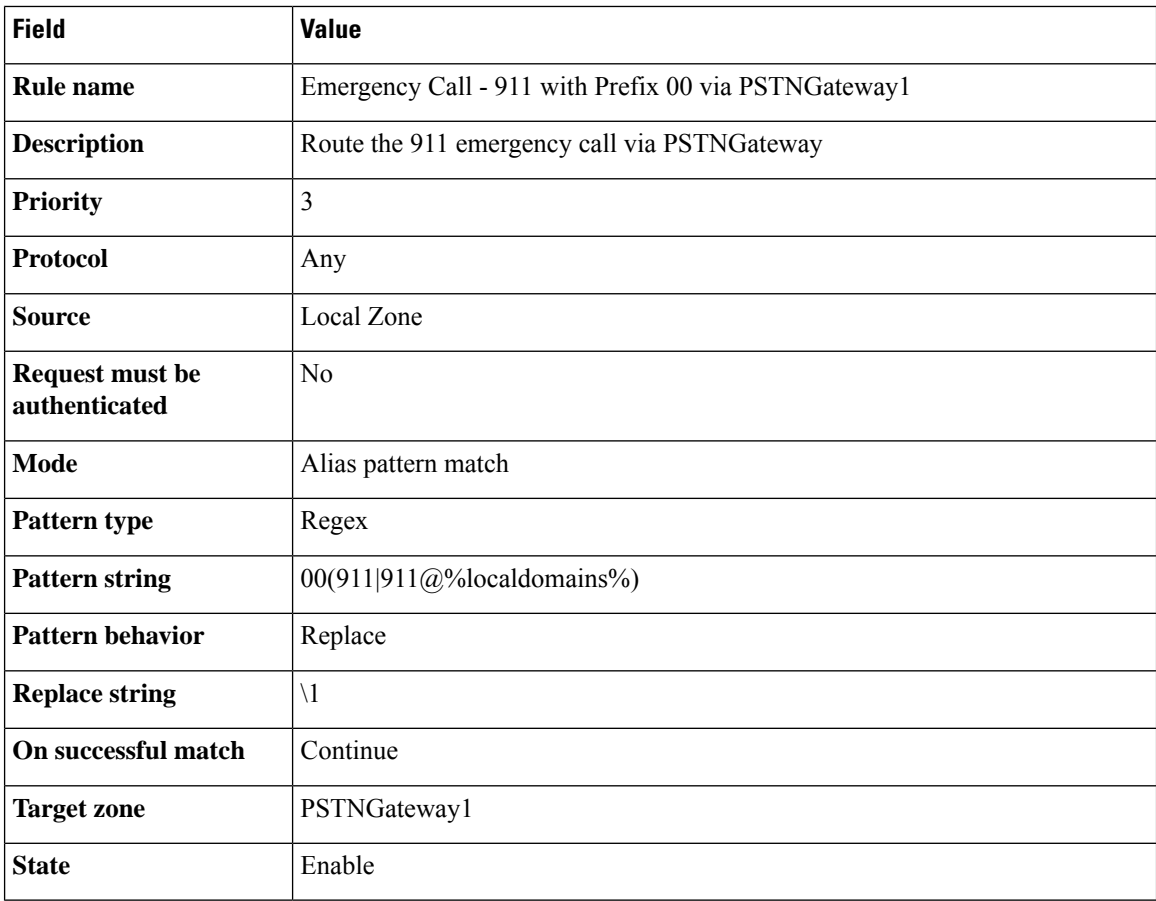

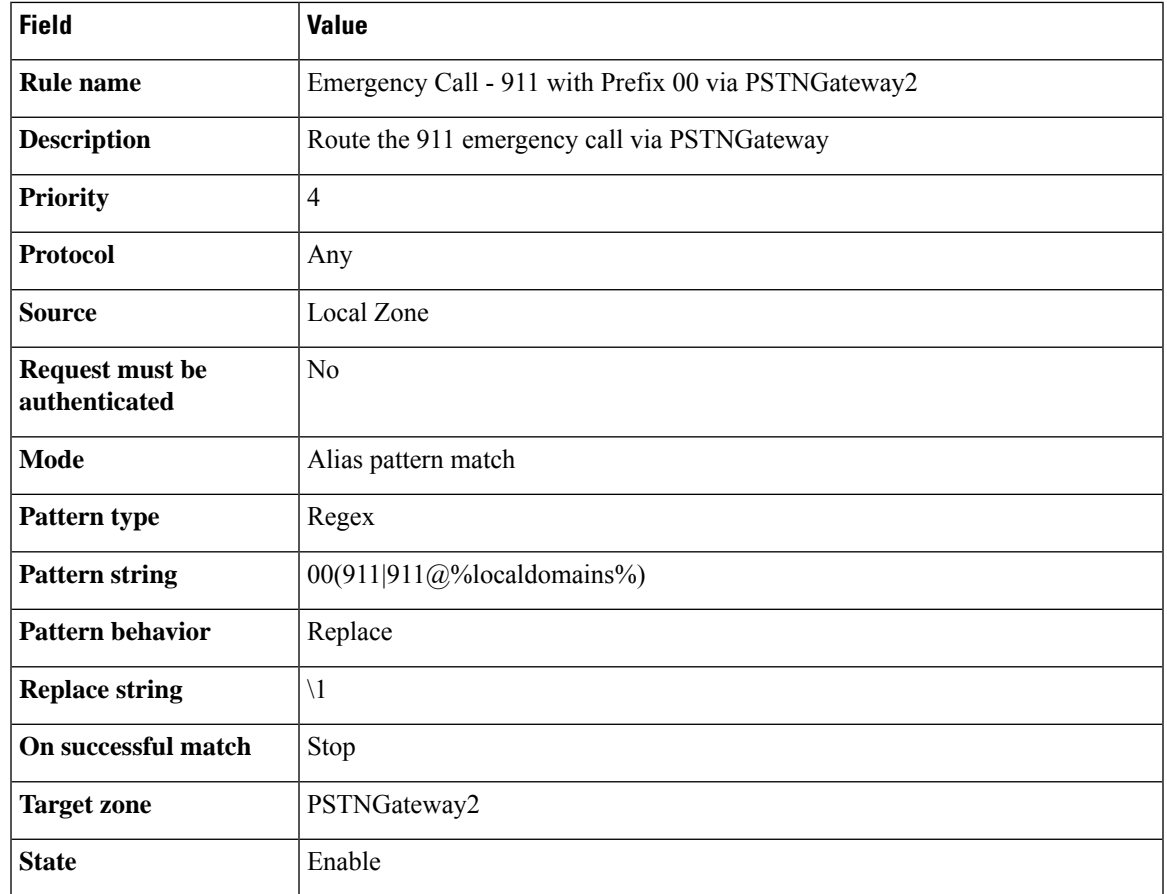

#### **Example 2, Rule #4**

# <span id="page-28-0"></span>**Configuring Search Rules to Use an External Service**

The configuration process to set up the Expressway to use an external policy service for search rules (dial plan) is broken down into the following steps:

- Configure the policy service to be used by search rules.
- Configure the relevant search rules to direct a search to the policy service.

## **Configuring a policy service to be used by search rules**

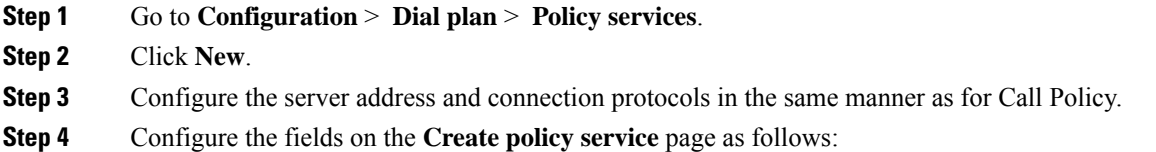

I

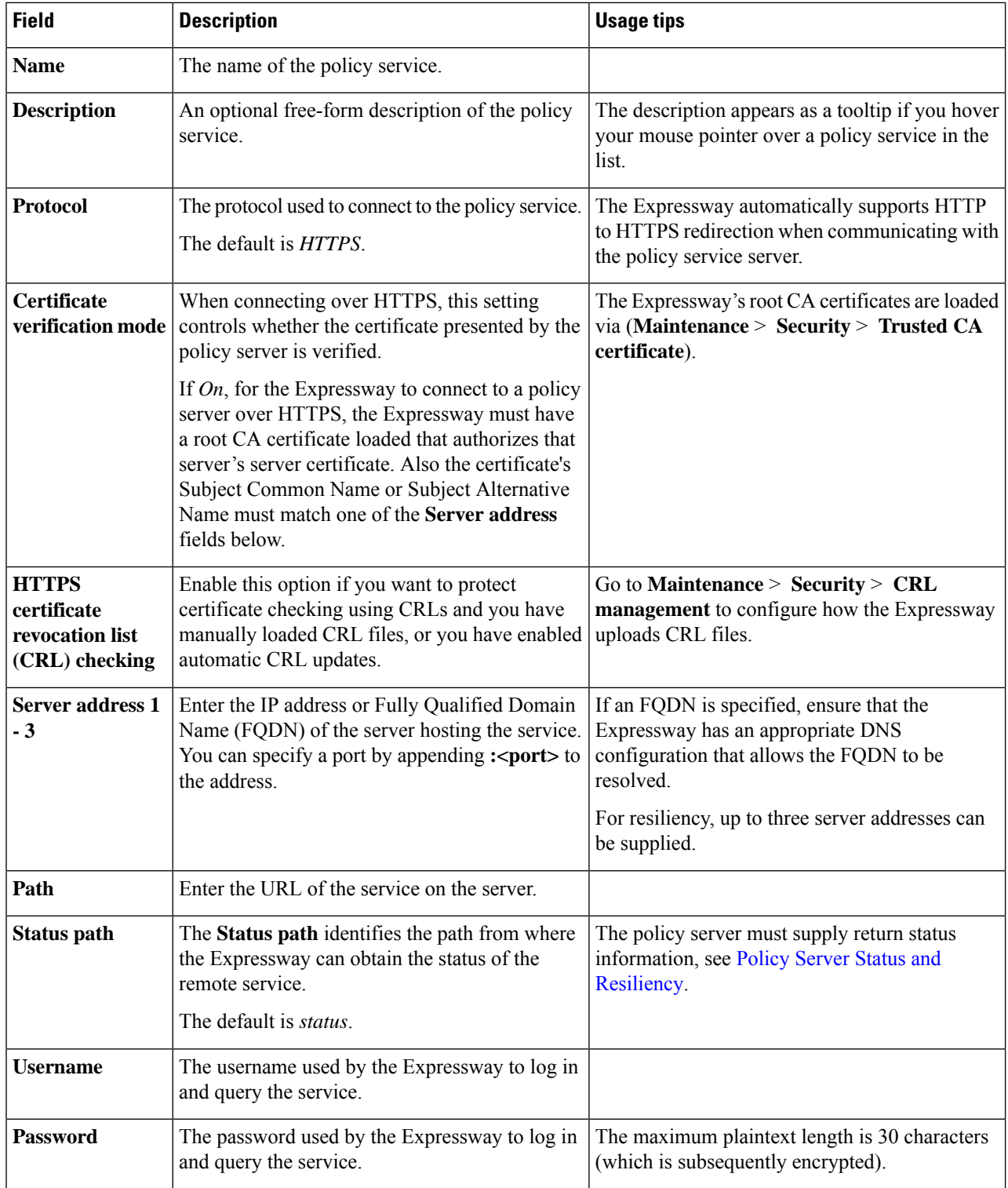

i.

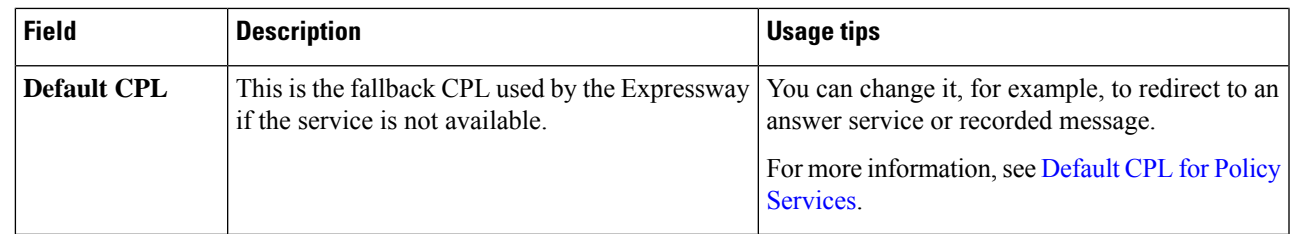

**Step 5** Click **Create policy service**.

## **Configuring a search rule to direct a search to the policy service**

The Expressway will direct all searches that match the specified pattern to the policy service server.

Your search rules must be configured in such a way that they will result in a match for the initial alias, and then either not match or not return a reject for any aliases to which the policy server has routed the call.

### **Step 1** Go to **Configuration** > **Dial plan** > **Search rules**.

- **Step 2** Click **New**.
- **Step 3** Configure the fields on the **Create search rule** page as appropriate for the searches you want to direct to the external policy server.

This example shows how to divert calls to aliases ending in .meet to the external policy server:

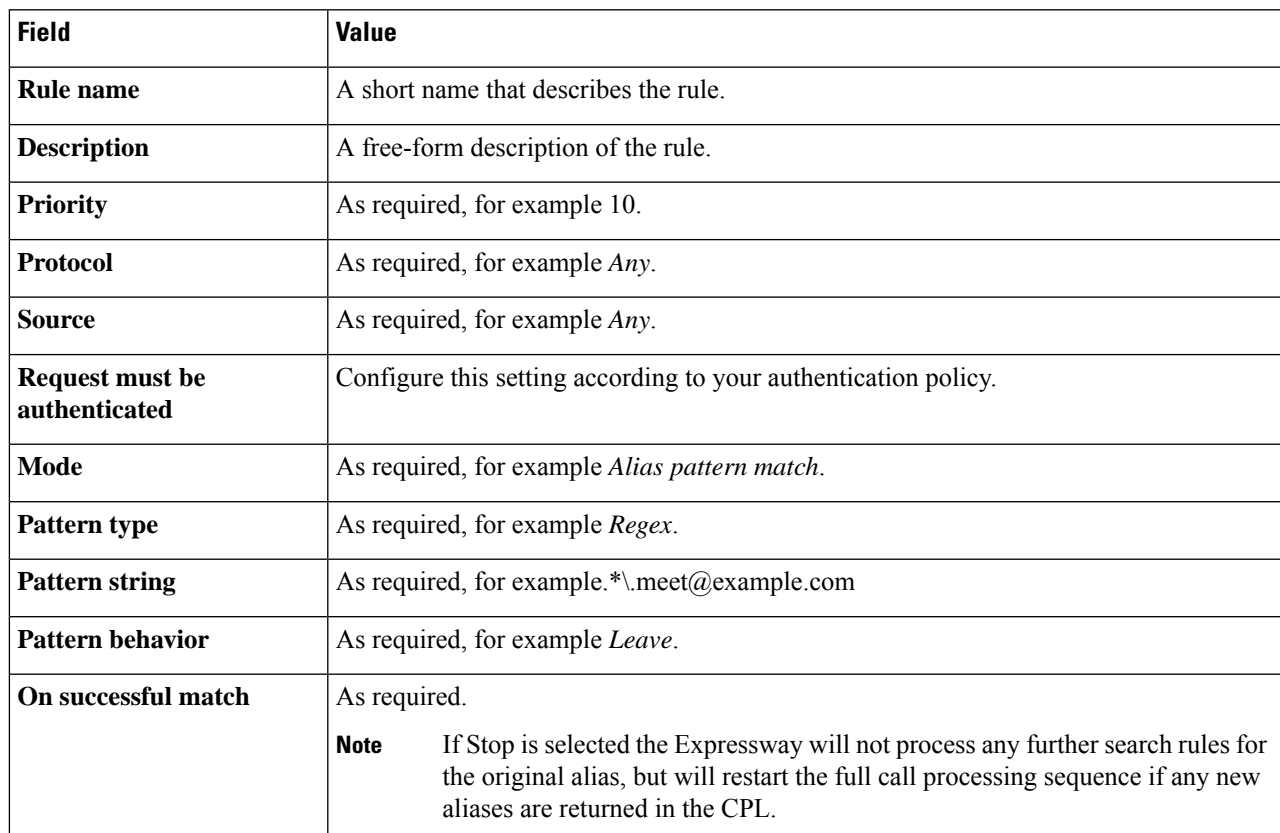

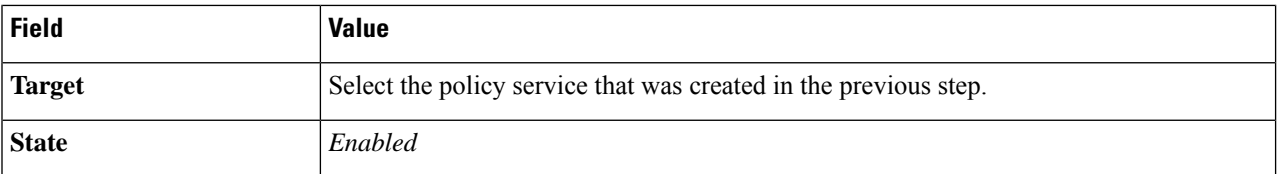

To divert all searches to the policy server you could set up 2 search rules that both target the policy service:

- The first search rule with a **Mode** of *Any alias*.
- The second search rule with a **Mode** of *Any IP address*.

#### <span id="page-31-0"></span>**Step 4** Click **Create search rule**.

# **About Call Policy**

You can set up rules to control which calls are allowed, which calls are rejected, and which calls are to be redirected to a different destination. These rules are known as Call Policy (or Administrator Policy).

If Call Policy is enabled and has been configured, each time a call is made the Expressway will execute the policy in order to decide, based on the source and destination of the call, whether to:

- Proxy the call to its original destination.
- Redirect the call to a different destination or set of destinations.
- Reject the call.

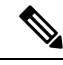

**Note** When enabled, Call Policy is executed for all calls going through the Expressway.

You should:

- Use Call Policy to determine which callers can make or receive calls via the Expressway
- Use [Registration](exwy_b_cisco-expressway-administrator-guide-x1402_chapter13.pdf#nameddest=unique_331) restriction policy to determine which aliases can or cannot register with the Expressway

### <span id="page-31-1"></span>**Configuring Call Policy**

The **Call Policy configuration** page (**Configuration** > **Call Policy** > **Configuration**) is used to configure the Expressway's About Call [Policy](#page-31-0) mode and to upload local policy files.

### **Call Policy Mode**

The **Call Policy mode** controls from where the Expressway obtains its Call Policy configuration. The options are:

- *Local CPL*: Uses locally-defined Call Policy.
- *Policy service*: Uses an external policy service.

• *Off*: Call Policy is not in use.

Each of these options are described in more detail below:

#### **Local CPL**

The *Local CPL* option uses the Call Policy that is configured locally on the Expressway. If you choose *Local CPL* you must then either:

• [Configuring](#page-32-0) Call Policy Rules Using the Web Interface through the **Call Policy rules** page (**Configuration** > **Call Policy** > **Rules**) or

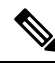

**Note** This only lets you allow or reject specified calls.

• [Configuring](#page-34-0) Call Policy Using a CPL Script that contains CPL script; however, due to the complexity of writing CPL scripts you are recommended to use an external policy service instead

Only one of these two methods can be used at any one time to specify Call Policy. If a CPL script has been uploaded, this takes precedence and you will not be able to use the **Call Policy rules** page; to use the page you must first delete the CPL script that has been uploaded.

If *Local CPL* is enabled but no policy is configured or uploaded, then a default policy is applied that allows all calls, regardless of source or destination.

The *Policy service* option is used if you want to refer all Call Policy decisions out to an external service. If you select this option an extra set of configuration fields appear so that you can specify the connection details of the external service. See [Configuring](#page-35-0) Call Policy to Use an External Service.

### <span id="page-32-0"></span>**Configuring Call Policy Rules Using the Web Interface**

The **Call Policy rules** page (**Configuration** > **Call Policy** > **Rules**) lists the web-configured (rather than uploaded via a CPL file) Call Policy rules currently in place and allows you to create, edit and delete rules. It provides a mechanism to set up basic Call Policy rules without having to write and upload a CPL script.

You cannot use the **Call Policy rules** page to configure Call Policy if a CPL file is already in place. If this is the case, on the **Call Policy configuration** page (**Configuration** > **Call Policy** > **Configuration**) you will have the option to **Delete uploaded file**. Doing so will delete the existing Call Policy that was put in place using a CPL script, and enable use of the **Call Policy rules** page for Call Policy configuration.

Each rule specifies the **Action** to take for calls from a particular **Source** to a particular **Destination** alias. If you have more than one rule, you can **Rearrange** the order of priority in which these rules are applied.

If you have not configured any call policy rules, the default policy is to allow all calls, regardless of source or destination.

Click on the rule you want to configure (or click **New** to create a new rule, or click **Delete** to remove a selected rule).

The configurable options for each rule are:

I

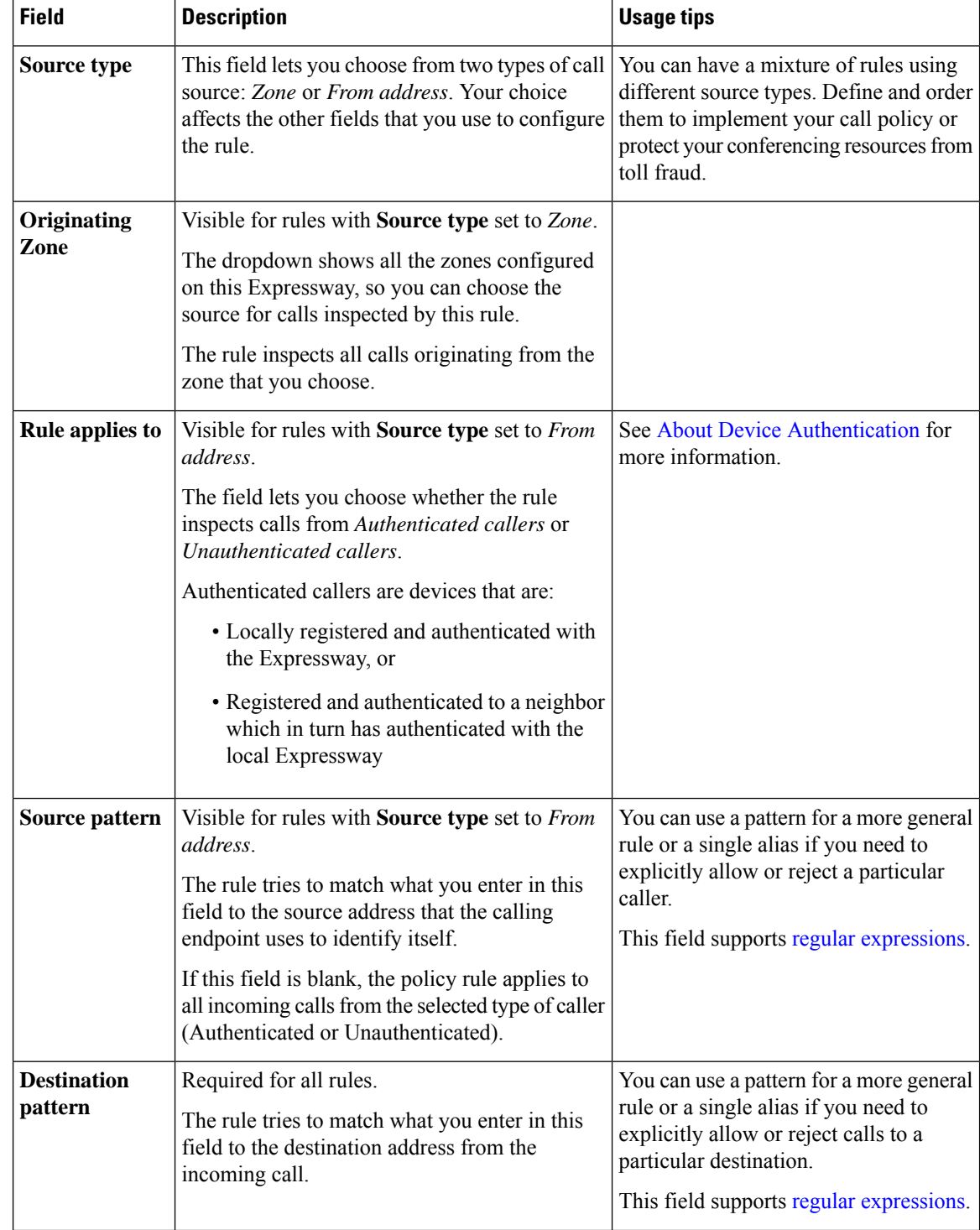

i.

Ш

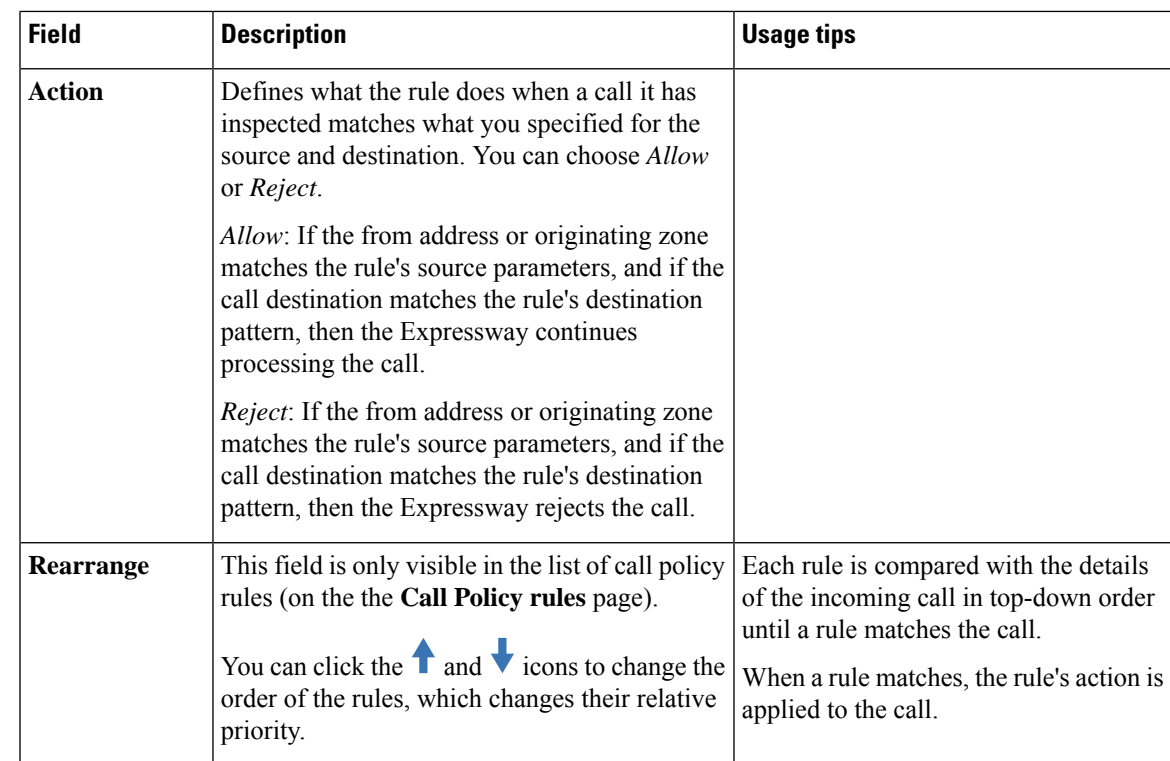

## <span id="page-34-0"></span>**Configuring Call Policy Using a CPL Script**

You can use CPL scripts to configure advanced Call Policy. To do this, you must first create and save the CPL script as a text file, after which you upload it to the Expressway. However, due to the complexity of writing CPL scripts you are recommended to use an external policy [service](exwy_b_cisco-expressway-administrator-guide-x1402_chapter24.pdf#nameddest=unique_452) instead.

For information on the CPL syntax and commands that are supported by the Expressway, see the CPL [Reference](exwy_b_cisco-expressway-administrator-guide-x1402_chapter24.pdf#nameddest=unique_453) section.

### **Viewing existing CPL script**

To view the Call Policy that is currently in place as an XML-based CPL script, go to the [Configuring](#page-31-1) Call [Policy](#page-31-1) page (**Configuration** > **Call Policy** > **Configuration**) and click **Show Call Policy file**.

- If Call Policy is configured to use a CPL script, this shows you the script that was uploaded.
- If Call Policy is configured by the **Call Policy rules** page, this shows you the CPL version of those call policy rules.
- If **Call Policy mode** is *On* but a policy has not been configured, this shows you a default CPL script that allows all calls.

You may want to view the file to take a backup copy of the Call Policy, or, if Call Policy has been configured using the Call Policy rules page you could take a copy of this CPL file to use as a starting point for a more advanced CPL script.

If Call Policy has been configured using the **Call Policy rules** page and you download the CPL file and then upload it back to the Expressway without editing it, the Expressway will recognize the file and automatically add each rule back into the **Call Policy rules** page.

### **About CPL XSD files**

The CPL script must be in a format supported by the Expressway. The **Call Policy configuration**page allows you to download the XML schemas which are used to check scripts that are uploaded to the Expressway. You can use the XSD files to check in advance that your CPL script is valid. Two download options are available:

- **Show CPL XSD file**: Displays in your browser the XML schema used for the CPL script.
- **Show CPL Extensions XSD file**: Displays in your browser the XML schema used for additional CPL elements supported by the Expressway.

### **Uploading a CPL script**

The Expressway polls for CPL script changes every 5 seconds, so the Expressway will almost immediately start using the updated CPL script. CPL scripts cannot be uploaded using the command line interface. To upload a new CPL file:

![](_page_35_Picture_689.jpeg)

- **Step 2** From the **Policy files** section, in the **Select the new Call Policy file** field, enter the file name or **Browse** to the CPL script you want upload.
- **Step 3** Click **Upload file**.

### <span id="page-35-0"></span>**Deleting an existing CPL script**

If a CPL script has already been uploaded, a **Delete uploaded file** button will be visible. Click it to delete the file.

## **Configuring Call Policy to Use an External Service**

To configure Call Policy to refer all policy decisions out to an external service:

- **Step 1** Go to **Configuration** > **Call policy** > **Configuration**.
- **Step 2** Select a **Call Policy mode** of *Policy service*.
- **Step 3** Configure the fields that are presented as follows:

![](_page_35_Picture_690.jpeg)

![](_page_36_Picture_858.jpeg)

### **Step 4** Configure the fields that are presented as follows:

I

![](_page_36_Picture_859.jpeg)

![](_page_37_Picture_870.jpeg)

### **Step 5** Click **Save**.

The Expressway should connect to the policy service server and start using the service for Call Policy decisions.

Any connection problems will be reported on this page. Check the **Status** area at the bottom of the page and check for additional information messages against the **Server address** fields.

# <span id="page-38-0"></span>**Supported Address Formats**

The destination address that is entered using the caller's endpoint can take a number of different formats, and this affectsthe specific processthat the Expressway follows when attempting to locate the destination endpoint. The address formats supported by the Expressway are:

- IP address, for example 10.44.10.1 or 3ffe:80ee:3706::10:35
- H.323 ID, for example john.smith or john.smith@example.com

![](_page_38_Picture_6.jpeg)

- E.164 alias, for example 441189876432 or 6432
- URI, for example john.smith@example.com
- ENUM, for example 441189876432 or 6432

Each of these address formats may require some configuration of the Expressway in order for them to be supported. These configuration requirements are described below.

### **Dialing by IP Address**

Dialing by IP address is necessary when the destination endpoint is not registered with any system. See the Dialing by IP [Address](#page-39-0) section for more information.

### **Dialing by H.323 ID or E.164 Alias**

No special configuration is required to place a call using an H.323 ID or E.164 alias.

The Expressway follows the usual Call [Routing](#page-0-0) Process, applying any transforms and then searching the Local Zone and external zones for the alias, according to the search rules.

![](_page_38_Picture_16.jpeg)

**Note**

SIPendpoints always register using an AOR in the form of a URI. You are recommended to ensure that H.323 endpoints also register with an H.323 ID in the form of a URI to facilitate interworking.

### **Dialing by H.323 or SIP URI**

When a user places a call using URI dialing, they will typically dial **name@example.com**.

If the destination endpoint is locally registered or registered to a neighbor system, no special configuration is required for the call to be placed. The Expressway follows the usual Call [Routing](#page-0-0) Process, applying any transforms and then searching the Local Zone and external zones for the alias, according to the search rules.

If the destination endpoint is not locally registered, URI dialing may make use of DNS to locate the destination endpoint. To support URI dialing via DNS, you must configure the Expressway with at least one DNS server and at least one DNS zone.

Full instructions on how to configure the Expressway to support URI dialing via DNS (both outbound and inbound) are given in the About URI [Dialing](#page-41-0) section.

### **Dialing by ENUM**

ENUM dialing allows an endpoint to be contacted by a caller dialing an E.164 number - a telephone number - even if that endpoint has registered using a different format of alias. The E.164 number is converted into a URI by the DNS system, and the rules for URI dialing are then followed to place the call.

The ENUM dialing facility allows you to retain the flexibility of URI dialing while having the simplicity of being called using just a number - particularly important if any of your callers are restricted to dialing using a numeric keypad.

To support ENUM dialing on the Expressway you must configure it with at least one DNS server and the appropriate ENUM zones.

Full instructions on how to configure the Expressway to support ENUM dialing (both outbound and inbound) are given in the About ENUM [Dialing](#page-49-0) section.

# <span id="page-39-0"></span>**Dialing by IP Address**

Dialing by IP address is necessary when the destination endpoint is not registered with any system.

If the destination endpoint is registered, it may be possible to call it using its IP address but the call may not succeed if the endpoint is on a private network or behind a firewall. For this reason you are recommended to place calls to registered endpoints via other address formats, such as its AOR or H.323 ID. Similarly, callers outside of your network should not try to contact endpoints within your network using their IP addresses.

#### **Calls to known IP addresses**

Expressway considers an IP address to be "known" if the IP address is a locally registered endpoint or it falls within the IP address range of one of the subzone membership rules configured on the Expressway.

SIP user agents (and H.323 endpoints) register with either the Default Subzone or a customized Subzone based on membership rules, and interworking timing is different depending on the call flow.

The SIP IP dialing is always treated as UDP and the expected behavior on Expressway. Expressway servers is as follows:

- **1.** Call from Default Subzone to Custom Subzone1 -> Proceed SIP-to-SIP native call if the unit registered on Subzone1 is not registered as SIP UDP, experience delay until server performs interworking as native protocol fails.
- **2.** Call from Subzone1 to Default Subzone -> Fallback SIP-to-H.323 Interworking Call immediately.
- **3.** Call from Subzone1 to Subzone1 -> Proceed SIP-to-SIP native call if the unit registered on Subzone1 is not registered as SIP UDP, experience delay until server performs interworking as native protocol fails.
- **4.** Call from Subzone1 to Subzone2  $\geq$  Proceed SIP-to-SIP native call  $\overline{\phantom{a}}$  if the unit registered on Subzone2 is not registered as SIP UDP, experience delay until server performs interworking as native protocol fails.
- **5.** Call from Default Subzone to Default Subzone  $\geq$  Fallback SIP-to-H.323 Interworking Call immediately.

#### **Calls to unknown IP addresses**

Although the Expressway supports dialing by IP address, it is sometimes undesirable for the Expressway to place a call directly to an IP address that is not local. Instead, you may want a neighbor to place the call on behalf of the Expressway, or not allow such calls at all. The **Calls to unknown IP addresses** setting (on the [Configuring](#page-3-0) Dial Plan Settings page) configures how the Expressway handles calls to IP addresses which are not on its local network, or registered with it or one of its neighbors.

Expressway always attempts to place calls to known IP addresses (provided there is a search rule for *Any IP Address* against the Local Zone).

All other IP addresses are considered to be "unknown" and are handled by the Expressway according to the **Calls to Unknown IP addresses** setting:

- *Direct*: The Expressway attempts to place the call directly to the unknown IP address without querying any neighbors.
- *Indirect*: The Expressway forwards the search request to its neighbors in accordance with its normal search process, meaning any zones that are the target of search rules with an *Any IP Address* mode. If a match is found and the neighbor's configuration allows it to connect a call to that IP address, the Expressway will pass the call to that neighbor for completion. This is the default setting.
- *Off*: The Expressway will not attempt to place the call, either directly or indirectly to any of its neighbors.

This setting applies to the call's destination address before any zone transforms, but after any pre-search transforms, Call Policy or User Policy rules are applied.

As well as controlling calls, this setting also determines the behavior of provisioning and presence messages to SIP devices, as these messages are routed to IP addresses. **Note**

#### **Calling unregistered endpoints**

An unregistered endpoint is any device that is not registered with an H.323 gatekeeper or SIP registrar. Although most calls are made between endpoints that are registered with such systems, it is sometimes necessary to place a call to an unregistered endpoint. There are two ways to call to an unregistered endpoint:

- Dialing its URI. The local Expressway must be configured to support URI dialing, and a DNS record must exist for that URI, which resolves to the unregistered endpoint's IP address.
- Dialing its IP address.

#### **Recommended configuration for firewall traversal**

When an Expressway-E is neighbored with an Expressway-C for firewall traversal, you should typically set **Calls to unknown IP addresses** to *Indirect* on the Expressway-C and *Direct* on the Expressway-E. When a caller inside the firewall attempts to place a call to an IP address outside the firewall, it will be routed as follows:

- **1.** The call goes from the endpoint to the Expressway-C with which it is registered.
- **2.** Asthe IPaddress being called is not registered to that Expressway, and its **CallstounknownIP addresses** setting is *Indirect*, the Expressway does not place the call directly. Instead, it queries its neighbor

Expressway-E to see if that system is able to place the call on the Expressway-C's behalf. You must configure a search rule for *Any IP Address* against the traversal server zone.

**3.** The Expressway-E receives the call, and because its **Calls to unknown IP addresses** setting is *Direct*, it will make the call directly to the called IP address.

# <span id="page-41-0"></span>**About URI Dialing**

A URI address typically takes the form **name@example.com**, where **name** is the alias and **example.com** is the domain.

URI dialing can make use of DNS to enable endpoints registered with different systems to locate and call each other. Without DNS, the endpoints would need to be registered to the same or neighbored systems in order to locate each other.

### **URI Dialing Without DNS**

Without the use of DNS, calls made by a locally registered endpoint using URI dialing will be placed only if the destination endpoint is also locally registered, or is accessible via a neighbor system. This is because these endpoints would be located using the Search and Zone [Transformation](#page-8-0) Process, rather than a DNS query.

If you want to use URI dialing from your network without the use of DNS, you would need to ensure that all the systems in your network were connected to each other by neighbor relationships - either directly or indirectly. This would ensure that any one system could locate an endpoint registered to itself or any another system, by searching for the endpoint's URI.

This does not scale well as the number of systems grows. It is also not particularly practical, as it means that endpoints within your network will not be able to dial endpoints registered to systems outside your network (for example when placing calls to another company) if there is not already a neighbor relationship between the two systems.

If a DNS zone and a DNS server have not been configured on the local Expressway, calls to endpoints that are not registered locally or to a neighbor system could still be placed if the local Expressway is neighbored (either directly or indirectly) with another Expressway that has been configured for URI dialing via DNS. In this case, any URI-dialed calls that are picked up by search rules that refer to that neighbor zone will go via that neighbor, which will perform the DNS lookup.

This configuration is useful if you want all URI dialing to be made via one particular system, such as an Expressway-E.

If you do not want to use DNS as part of URI dialing within your network, then no special configuration is required. Endpoints will register with an alias in the form of a URI, and when calls are placed to that URI the Expressway will query its local zone and neighbors for that URI.

If the Expressway does not have DNS configured and your network includes H.323 endpoints, then in order for these endpoints to be reachable using URI dialing:

• an appropriate transform should be written to convert URIs into the format used by the H.323 registrations. An example would be a deployment where H.323 endpoints register with an **alias**, and incoming calls are made to **alias@domain.com**. A local transform is then configured to strip the **@domain**, and the search is made locally for **alias**. See Stripping [@domain](#page-17-0) for Dialing to H.323 Numbers for an example of how to do this.

SIP endpoints always register with an AOR in the form of a URI, so no special configuration is required.

## **URI Dialing With DNS**

By using DNS as part of URI dialing, it is possible to find an endpoint even though it may be registered to an unknown system. The Expressway uses a DNS lookup to locate the domain in the URI address and then queries that domain for the alias. See the URI [Resolution](#page-42-0) Process Using DNS section for more information.

URI dialing via DNS is enabled separately for outgoing and incoming calls.

#### **Outgoing calls**

To enable your Expressway to locate endpoints using URI dialing via DNS, you must:

- Configure at least one DNS zone and an associated search rule.
- Configure at least one DNS server.

This is described in the URI Dialing via DNS for [Outgoing](#page-44-0) Calls section.

#### **Incoming calls**

To enable endpoints registered to your Expressway to receive calls from non-locally registered endpoints using URI dialing via DNS, you must:

- Ensure all endpoints are registered with an AOR (SIP) or H.323 ID in the form of a URI
- Configure appropriate DNS records, depending on the protocols and transport types you want to use

This is described in the URI Dialing via DNS for [Incoming](#page-46-0) Calls section.

#### **Firewall traversal calls**

To configure your system so that you can place and receive calls using URI dialing through a firewall, see the URI Dialing and Firewall [Traversal](#page-49-1) section.

### <span id="page-42-0"></span>**URI Resolution Process Using DNS**

When the Expressway attempts to locate a destination URI address using the DNS system, the general process is as follows:

#### **H.323**

- **1.** The Expressway sends a query to its DNS server for an SRV record for the domain in the URI. (If more than one DNS server has been configured on the Expressway, the query will be sent to all servers at the same time, and all responses will be prioritized by the Expressway with only the most relevant SRV record being used.) If available, this SRV record returns information (such as the FQDN and listening port) about either the device itself or the authoritative H.323 gatekeeper for that domain.
	- If the domain part of the URI address wasresolved successfully using an H.323 LocationSRV record (that is, for \_ h323ls) then the Expressway will send an A/AAAA record query for each name record returned. These will resolve to one or more IP addresses, and the Expressway then sends, in priority order, an LRQ for the full URI to those IP addresses.
- If the domain part of the URI address was resolved using an H.323 Call Signaling SRV record (that is, for  $\mu$  h323cs) then the Expressway will send an A/AAAA record query for each name record returned. These will resolve to one or more IP addresses, and the Expressway then routes the call, in priority order to the IP addresses returned in those records. (An exception to this is where the original dial string has a port specified - for example, **user@example.com:1719** - in which case the address returned is queried via an LRQ for the full URI address.)
- **2.** If a relevant SRV record cannot be located:
	- If the **Include address record** setting for the DNS zone being queried is set to *On*, the system will fall back to looking for an A or AAAA record for the domain in the URI. If such a record is found, the call will be routed to that IP address and the search will terminate.

![](_page_43_Picture_5.jpeg)

- If the A and AAAA records that are found at this domain are for systems other than those that support SIP or H.323, the Expressway will still forward the call to this zone, and the call will therefore fail.For this reason, you are recommended to use the default setting of *Off*. **Note**
- If the **Include address record** setting for the DNS zone being queried is set to *Off*, the Expressway will not query for A and AAAA records and instead will continue with the search, querying the remaining lower priority zones.

#### **SIP**

The Expressway supports the SIP resolution process as outlined in RFC [3263](http://tools.ietf.org/html/rfc3263). An example of how the Expressway implements this process is as follows:

- **1.** The Expressway sends a NAPTR query for the domain in the URI. If available, the result set of this query describes a prioritized list of SRV records and transport protocols that should be used to contact that domain.If no NAPTR records are present in DNS for this domain name then the Expressway will use a default list of \_sips.\_tcp.<domain>, \_sip.\_tcp.<domain> and \_sip.\_udp.<domain> for that domain as if they had been returned from the NAPTR query.
	- The Expressway sends SRV queries for each result returned from the NAPTR record lookup. A prioritized list of A/AAAA records returned is built.
	- The Expressway sends an A/AAAA record query for each name record returned by the SRV record lookup.

The above steps will result in a tree of IP addresses, port and transport protocols to be used to contact the target domain. The tree is sub-divided by NAPTR record priority and then by SRV record priority. When the tree of locations is used, the searching process will stop on the first location to return a response that indicates that the target destination has been contacted.

- **2.** If the search process does not return a relevant SRV record:
	- If the **Include address record** setting for the DNS zone being queried is set to *On*, the system will fall back to looking for an A or AAAA record for the domain in the URI. If such a record is found, the call will be routed to that IP address and the search will terminate.

![](_page_44_Picture_2.jpeg)

If the A and AAAA records that are found at this domain are for systems other than those that support SIP or H.323, the Expressway will still forward the call to this zone, and the call will therefore fail. For this reason, you are recommended to use the default setting of *Off*. **Note**

• If the **Include address record** setting for the DNS zone being queried is set to *Off*, the Expressway will not query for A and AAAA records and instead will continue with the search, querying the remaining lower priority zones.

## <span id="page-44-0"></span>**URI Dialing via DNS for Outgoing Calls**

When a user places a call using URI dialing, they will typically dial an addressin the form **name@example.com** from their endpoint. Below is the process that is followed when a URI address is dialed from an endpoint registered with your Expressway, or received as a query from a neighbor system:

- **1.** The Expressway checks its [Configuring](#page-9-0) Search Rules to see if any of them are configured with a **Mode** of either:
	- *Any alias*, or
	- *Alias pattern match* with a pattern that matches the URI address
- **2.** The associated target zones are queried, in rule priority order, for the URI.
	- If one of the target zones is a DNS zone, the Expressway attempts to locate the endpoint through a DNS lookup. It does this by querying the DNS server configured on the Expressway for the location of the domain as per the URI [Resolution](#page-42-0) Process Using DNS. If the domain part of the URI address is resolved successfully the request is forwarded to those addresses.
	- If one of the target zones is a neighbor, traversal client or traversal server zones, those zones are queried for the URI. If that system supports URI dialing via DNS, it may route the call itself.

### **Adding and configuring DNS zones**

To enable URI dialing via DNS, you must configure at least one DNS zone. To do this:

![](_page_44_Picture_839.jpeg)

- **Step 2** Click **New**. You are taken to the **Create zone** page.
- **Step 3** Enter a **Name** for the zone and select a **Type** of *DNS*.
- **Step 4** Configure the DNS zone settings as follows:

![](_page_45_Picture_1070.jpeg)

**Step 5** Click **Create zone**.

### **Configuring search rules for DNS zones**

If you want your local Expressway to use DNS to locate endpoints outside your network, you must:

- [Configuring](#page-55-0) DNS Servers for ENUM and URI Dialing used by the Expressway for DNS queries
- Create a DNS zone and set up associated search rules that use the **Pattern string** and **Pattern type** fields to define the aliases that will trigger a DNS query

For example, rules with:

- a **Pattern string** of *.\*@.\** and a **Pattern type** of *Regex* will query DNS for all aliases in the form of typical URI addresses.
- a **Pattern string** of *(?!.\*@example.com\$).\** and a Pattern type of *Regex* will query DNS for all aliases in the form of typical URI addresses except those for the domain *example.com*.

To set up further filters, configure extra search rules that target the same DNS zone. You do not need to create new DNS zones for each rule unless you want to filter based on the protocol (SIP or H.323) or use different hop counts.

![](_page_46_Picture_2.jpeg)

**Note**

You are not recommended to configure search rules with a **Mode** of *Any alias* for DNS zones. This will result in DNS always being queried for all aliases, including those that may be locally registered and those that are not in the form of URI addresses.

## <span id="page-46-0"></span>**URI Dialing via DNS for Incoming Calls**

#### **DNS record types**

The ability of the Expressway to receive incoming calls (and other messages, such as registrations) made using URI dialing via DNS relies on the presence of DNS records for each domain the Expressway is hosting.

These records can be of various types including:

- A records, which provide the IPv4 address of the Expressway
- AAAA records, which provide the IPv6 address of the Expressway
- Service (SRV) records, which specify the FQDN of the Expressway and the port on it to be queried for a particular protocol and transport type.
- NAPTR records, which specify SRV record and transport preferences for a SIP domain.

You must provide an SRV or NAPTR record for each combination of domain hosted and protocol and transport type enabled on the Expressway.

#### **Incoming call process**

When an incoming call has been placed using URI dialing via DNS, the Expressway will have been located by the calling system using one of the DNS record lookups described above. The Expressway will receive the request containing the dialed URI in the form user $@$ example.com. This will appear as coming from the Default Zone. The Expressway will then search for the URI in accordance with its normal Call [Routing](#page-0-0) [Process](#page-0-0), applying any pre-search transforms, Call Policy and FindMe policy, then searching its Local Zone and other configured zones, in order of search rule priority.

### **SRV record format**

The format of SRV records is defined by RFC [2782](http://tools.ietf.org/html/rfc2782) as:

#### **\_Service.\_Proto.Name TTL Class SRV Priority Weight Port Target**

For the Expressway, these are as follows:

- **\_Service** and **\_Proto** will be different for H.323 and SIP, and will depend on the protocol and transport type being used.
- **Name** is the domain in the URI that the Expressway is hosting (such as **example.com**).
- **Port** is the IP port on the Expressway that has been configured to listen for that particular service and protocol combination.
- **Target** is the FQDN of the Expressway.

### **Configuring H.323 SRV Records**

Annex O of ITU [Specification:](http://www.itu.int/rec/T-REC-H.323/en) H.323 defines the procedures for using DNS to locate gatekeepers and endpoints and for resolving H.323 URL aliases. It also defines parameters for use with the H.323 URL.

The Expressway supports the location, call and registration service types of SRV record as defined by this Annex.

#### **Location service SRV records**

Location records are required for gatekeepers that route calls to the Expressway. For each domain hosted by the Expressway, you should configure a location service SRV record as follows:

- **\_Service** is **\_h323ls**
- **\_Proto** is **\_udp**
- Port is the port number that has been configured from **Configuration** > **Protocols** > **H.323** as the **Registration UDP port**.

#### **Call signaling SRV records**

Call signaling SRV records (and A/AAAA records) are intended primarily for use by non-registered endpoints which cannot participate in a location transaction, exchanging LRQ and LCF. For each domain hosted by the Expressway, you should configure a call signaling SRV record as follows:

- **\_Service** is **\_h323cs**
- **Proto** is **tcp**
- Port is the port number that has been configured from **Configuration** > **Protocols** > **H.323** > as the **Call signaling TCP port**.

#### **Registration service SRV records**

Registration records are used by devices attempting to register to the Expressway. For each domain hosted by the Expressway, you should configure a registration service SRV record as follows:

- **\_Service** is **\_h323rs**
- **\_Proto** is **\_udp**
- Port is the port number that has been configured from **Configuration** > **Protocols** > **H.323** as the **Registration UDP port**.

### **Configuring SIP SRV Records**

RFC [3263](http://tools.ietf.org/html/rfc3263) describes the DNS procedures used to resolve a SIP URI into the IP address, port, and transport protocol of the next hop to contact.

If you want the Expressway to be contactable using SIP URI dialing, you should configure an SRV record for each SIP transport protocol enabled on the Expressway (that is, UDP, TCP or TLS) as follows:

- Valid combinations of **\_Service** and **\_Proto** are:
	- **\_sips.\_tcp**

• **\_sip.\_tcp**

• **\_sip.\_udp** (although not recommended)

• Port is the IP port number that has been configured from **Configuration** > **Protocols** > **SIP** as the port for that particular transport protocol.

**\_sip.\_udp**is not recommended becauseSIP messages for video systems are too large to be carried on a packet based (rather than stream based) transport. UDP is often used for audio only devices. Also, UDP tends to be spammed more than TCP or TLS.

### **Example DNS Record Configuration**

A company with the domain name **example.com** wants to enable incoming H.323 and SIP calls using URI addresses in the format **user@example.com**. The Expressway hosting the domain has the FQDN **expressway.example.com**.

Their DNS records would typically be as follows:

- SRV record for **\_h323ls.\_udp.example.com** returns **expressway.example.com**
- SRV record for **\_h323cs.\_tcp.example.com** returns **expressway.example.com**
- SRV record for **\_h323rs.\_tcp.example.com** returns **expressway.example.com**
- NAPTR record for **example.com** returns
	- **\_sip.\_tcp.example.com** and
	- **\_sips.\_tcp.example.com**
- SRV record for **\_sip.\_tcp.example.com** returns **expressway.example.com**
- SRV record for **\_sips.\_tcp.example.com** returns **expressway.example.com**
- A record for **expressway.example.com** returns the IPv4 address of the Expressway.
- AAAA record for **expressway.example.com** returns the IPv6 address of the Expressway.

How you add the DNS records depends on the type of DNS server you are using. Instructions for setting up two common DNS servers are given in the DNS configuration section.

For locally registered H.323 endpoints to be reached using URI dialing, either:

- The H.323 endpoints should register with the Expressway using an address in the format of a URI
- An appropriate transform should be written to convert URIsinto the format used by the H.323 registrations. An example would be a deployment where H.323 endpoints register with an alias, and incoming calls are made to alias@domain.com. A local transform is then configured to strip the  $@$ domain, and the search is made locally for alias. See Stripping [@domain](#page-17-0) for Dialing to H.323 Numbers for an example of how to do this.

SIP endpoints always register with an AOR in the form of a URI, so no special configuration is required.

Several mechanisms could have been used to locate the Expressway. You may want to enable calls placed to **user@<IP\_address>** to be routed to an existing registration for **user@example.com**. In this case you would configure a About Pre-Search [Transforms](#page-6-0) that would strip the IP\_address suffix from the incoming URI and replace it with the suffix of **example.com**.

### <span id="page-49-1"></span>**URI Dialing and Firewall Traversal**

If URI dialing via DNS is being used in conjunction with firewall traversal, DNS zones should be configured on the Expressway-E and any Expressways on the public network only. Expressways behind the firewall should not have any DNS zones configured. This will ensure that any outgoing URI calls made by endpoints registered with the Expressway will be routed through the Expressway-E.

In addition, the DNS records for incoming calls should be configured with the address of the Expressway-E asthe authoritative proxy for the enterprise (see the DNS Configuration Examplessection for more information). This ensures that incoming calls placed using URI dialing enter the enterprise through the Expressway-E, allowing successful traversal of the firewall.

# <span id="page-49-0"></span>**About ENUM Dialing**

ENUM dialing allows an endpoint to be contacted by a caller dialing an E.164 number - a telephone number - even if that endpoint has registered using a different format of alias.

Using ENUM dialing, when an E.164 number is dialed it is converted into a URI using information stored in DNS. The Expressway then attempts to find the endpoint based on the URI that has been returned.

The ENUM dialing facility allows you to retain the flexibility of URI dialing while having the simplicity of being called using just a number - particularly important if any of your callers are restricted to dialing using a numeric keypad.

The Expressway supports outward ENUM dialing by allowing you to configure ENUM zones on the Expressway. When an ENUM zone is queried, this triggers the Expressway to transform the E.164 number that was dialed into an ENUM domain which is then queried for using DNS.

**Note**

ENUM dialing relies on the presence of relevant DNS NAPTR records for the ENUM domain being queried. These are the responsibility of the administrator of that domain.

### **ENUM Dialing Process**

When the Expressway attempts to locate a destination endpoint using ENUM, the general process is as follows:

- **1.** The user dials the E.164 number from their endpoint.
- **2.** The Expressway converts the E.164 number into an ENUM domain as follows:
	- **a.** The digits are reversed and separated by a dot.
	- **b.** The name of the domain that is hosting the NAPTR records for that E.164 number is added as a suffix.
- **3.** DNS is then queried for the resulting ENUM domain.
- **4.** If a NAPTR record exists for that ENUM domain, this will advise how the number should be converted into one (or possibly more) H.323/SIP URIs.
- **5.** The Expressway begins the search again, this time for the converted URI as per the URI [Dialing](#page-44-0) via DNS for [Outgoing](#page-44-0) Calls.

![](_page_50_Picture_2.jpeg)

**Note**

This is considered to be a completely new search, and so pre-search transforms and Call Policy will therefore apply.

### **Enabling ENUM Dialing**

ENUM dialing is enabled separately for incoming and outgoing calls.

#### **Outgoing calls**

To allow outgoing calls to endpoints using ENUM, you must:

- Configure at least one ENUM zone, and
- Configure at least one DNS Server

This is described in the ENUM Dialing for [Outgoing](#page-50-0) Calls section.

#### **Incoming calls**

To enable endpoints in your enterprise to receive incoming calls from other endpoints via ENUM dialing, you must configure a DNS NAPTR record mapping your endpoints' E.164 numbers to their SIP/H.323 URIs. See the ENUM dialing for [Incoming](#page-54-0) Calls section for instructions on how to do this.

![](_page_50_Picture_13.jpeg)

If an ENUM zone and a DNS server have not been configured on the local Expressway, calls made using ENUM dialing could still be placed if the local Expressway is neighbored with another Expressway that has been appropriately configured for ENUM dialing. Any ENUM dialed calls will go via the neighbor. This configuration is useful if you want all ENUM dialing from your enterprise to be configured on one particular system. **Note**

### <span id="page-50-0"></span>**ENUM Dialing for Outgoing Calls**

For a local endpoint to be able to dial another endpoint using ENUM via your Expressway, the following conditions must be met:

- There must be a NAPTR record available in DNS that maps the called endpoint's E.164 number to its URI. It is the responsibility of the administrator of the enterprise to which the called endpoint belongs to provide this record, and they will only make it available if they want the endpoints in their enterprise to be contactable via ENUM dialing.
- You must [Configuring](#page-52-0) Zones and Search Rules for ENUM Dialing on your local Expressway. This ENUM zone must have a DNS Suffix that is the same as the domain where the NAPTR record for the called endpoint is held.
- You must configure your local Expressway with the address of at least one [Configuring](#page-55-0) DNS Servers for ENUM and URI [Dialing](#page-55-0) that it can query for the NAPTR record (and if necessary any resulting URI).

After the ENUM process has returned one or more URIs, a new search will begin for each of these URIs in accordance with the URI Dialing via DNS for [Outgoing](#page-44-0) Calls. If the URIs belong to locally registered endpoints, no further configuration is required. However, if one or more of the URIs are not locally registered, you may also need to configure a DNS zone if they are to be located using a DNS lookup.

#### **Calling process**

The Expressway follows this process when searching for an ENUM (E.164) number:

- **1.** The Expressway initiates a search for the received E.164 number as it was dialed. It follows the usual Call [Routing](#page-0-0) Process.
- **2.** After applying any pre-search transforms, the Expressway checks its [Configuring](#page-9-0) Search Rules to see if any of them are configured with a **Mode** of either:
	- *Any alias*, or
	- *Alias pattern match* with a pattern that matches the E.164 number
- **3.** The target zones associated with any matching search rules are queried in rule priority order.
	- If a target zone is a neighbor zone, the neighbor is queried for the E.164 number. If the neighbor supports ENUM dialing, it may route the call itself.
	- If a target zone is an ENUM zone, the Expressway attempts to locate the endpoint through ENUM. As and when each ENUM zone configured on the Expressway is queried, the E.164 number is transformed into an ENUM domain as follows:
	- **a.** The digits are reversed and separated by a dot.
	- **b.** The **DNS suffix** configured for that ENUM zone is appended.
- **4.** DNS is then queried for the resulting ENUM domain.
- **5.** If the DNS server finds at that ENUM domain a NAPTR record that matches the transformed E.164 number (that is, after it has been reversed and separated by a dot), it returns the associated URI to the Expressway.
- **6.** The Expressway then initiates a new search for that URI (maintaining the existing hop count). The Expressway starts at the beginning of the search process(applying any pre-search transforms, then searching local and external zones in priority order).From this point, as it is now searching for a SIP/H.323 URI, the process for About URI [Dialing](#page-41-0) is followed.

In this example, we want to call Fred at Example Corp. Fred's endpoint is actually registered with the URI **fred@example.com**, but to make it easier to contact him his system administrator has configured a DNS NAPTR record mapping this alias to his E.164 number: **+44123456789**.

We know that the NAPTR record for **example.com** uses the DNS domain of **e164.arpa**.

- **1.** We create an ENUM zone on our local Expressway with a **DNS suffix** of **e164.arpa**.
- **2.** We configure a search rule with a **Pattern match mode** of *Any alias*, and set the **Target** to the ENUM zone. This means that ENUM will always be queried regardless of the format of the alias being searched for.
- **3.** We dial **44123456789** from our endpoint.

**4.** The Expressway initiates a search for a registration of **44123456789** and the search rule of *Any alias* means the ENUM zone is queried.

![](_page_52_Picture_3.jpeg)

**Note** Other higher priority searches could potentially match the number first.

- **5.** Because the zone being queried is an ENUM zone, the Expressway is automatically triggered to transform the number into an ENUM domain as follows:
	- **a.** The digits are reversed and separated by a dot: **9.8.7.6.5.4.3.2.1.4.4**
	- **b.** The **DNS** suffix configured for this ENUM zone, **e164.arpa**, is appended. This results in a transformed domain of **9.8.7.6.5.4.3.2.1.4.4.e164.arpa**.
- **6.** DNS is then queried for that ENUM domain.
- **7.** The DNS server finds the domain and returns the information in the associated NAPTR record. This tells the Expressway that the E.164 number we have dialed is mapped to the SIP URI of **fred@example.com**.
- **8.** The Expressway then starts another search, this time for **fred@example.com**.From this point the process for URI dialing is followed, and results in the call being forwarded to Fred's endpoint.

## <span id="page-52-0"></span>**Configuring Zones and Search Rules for ENUM Dialing**

To support ENUM dialing, you must configure an ENUM zone and related search rules for each ENUM service used by remote endpoints.

### **Adding and configuring ENUM zones**

**Note**

- Any number of ENUM zones may be configured on the Expressway. You should configure at least one ENUM zone for each DNS suffix that your endpoints may use.
	- Normal search rule pattern matching and prioritization rules apply to ENUM zones.
	- You must also [Configuring](#page-55-0) DNS Servers for ENUM and URI Dialing to be used when searching for NAPTR records.

To set up an ENUM zone:

#### **Step 1** Go to **Configuration** > **Zones** > **Zones**.

- **Step 2** Click **New**. You are taken to the **Create zone** page.
- **Step 3** Enter a **Name** for the zone and select a **Type** of *ENUM*.
- **Step 4** Configure the ENUM zone settings as follows:

![](_page_53_Picture_918.jpeg)

#### **Step 5** Click **Create zone**.

### **Configuring search rules for ENUM zones**

If you want locally registered endpoints to be able to make ENUM calls via the Expressway, then at a minimum you should configure an ENUM zone and a related search rule with:

- A **DNS suffix** of **e164.arpa** (the domain specified by the ENUM standard).
- A related search rule with a **Mode** of *Any alias*.

This results in DNS always being queried for all types of aliases, not just ENUMs. It also means that ENUM dialing will only be successful if the enterprise being dialed uses the **e164.arpa** domain. To ensure successful ENUM dialing, you must configure an ENUM zone for each domain that holds NAPTR records for endpoints that callers in your enterprise might want to dial.

You can then set up search rules that filter the queries sent to each ENUM zone as follows:

- Use a **Mode** of *Alias pattern match*
- Use the **Pattern string** and **Pattern type** fields to define the aliases for each domain that will trigger an ENUM lookup

For example, you want to enable ENUM dialing from your network to a remote office in the UK where the endpoints' E.164 numbers start with **44**. You would configure an ENUM zone on your Expressway, and then an associated search rule with:

- **Mode** of *Alias pattern match*
- **Pattern string** of **44**
- **Pattern type** of *Prefix*

This results in an ENUM query being sent to that zone only when someone dials a number starting with **44**.

### **Configuring transforms for ENUM zones**

You can configure transforms for ENUM zones in the same way as any other zones (see the [Search](#page-8-0) and Zone [Transformation](#page-8-0) Process section for full information).

Any ENUM zone transforms are applied before the number is converted to an ENUM domain.

For example, you want to enable ENUM dialing from your network to endpoints at a remote site using a prefix of 8 followed by the last 4 digits of the remote endpoints' E.164 number. You would configure an ENUM zone on your Expressway and then an associated search rule with:

- **Mode** of *Alias pattern match*
- **Pattern string** of **8(\d{4})**
- **Pattern type** of *Regex*
- **Pattern behavior** of *Replace*
- **Replace string** of **44123123(\1)**

With this configuration, it is the resulting string (44123123xxxx) that is converted into an ENUM domain and queried for via DNS.

To verify you have configured your outward ENUM dialing correctly, use the [Locate](exwy_b_cisco-expressway-administrator-guide-x1402_chapter22.pdf#nameddest=unique_426) tool (**Maintenance** > **Tools** > **Locate**) to try to resolve an E.164 alias.

### <span id="page-54-0"></span>**ENUM dialing for Incoming Calls**

For your locally registered endpoints to be reached using ENUM dialing, you must configure a DNS NAPTR record that maps your endpoints' E.164 numbers to their URIs. This record must be located at an appropriate DNS domain where it can be found by any systems attempting to reach you by using ENUM dialing.

#### **About DNS domains for ENUM**

ENUM relies on the presence of NAPTR records to provide the mapping between E.164 numbers and their URIs.

RFC [3761](http://tools.ietf.org/html/rfc3761), which is part of a suite of documents that define the ENUM standard, specifies that the domain for ENUM - where the NAPTR records should be located for public ENUM deployments - is **e164.arpa**. However, use of this domain requires that your E.164 numbers are assigned by an appropriate national regulatory body. Not all countries are yet participating in ENUM, so you may want to use an alternative domain for your NAPTR records. This domain could reside within your corporate network (for internal use of ENUM) or it could use a public ENUM database such as [http://www.e164.org.](http://www.e164.org)

#### **Configuring DNS NAPTR records**

ENUM relies on the presence of NAPTR records, as defined by RFC [2915.](http://tools.ietf.org/html/rfc2915) These are used to obtain an H.323 or SIP URI from an E.164 number.

The record format that the Expressway supports is:

#### **order preference flag service regex replacement**

where,

- **order** and **preference** determine the order in which NAPTR records are processed. The record with the lowest order is processed first, with those with the lowest preference being processed first in the case of matching order.
- **flag** determines the interpretation of the other fields in this record. Only the value **u** (indicating that this is a terminal rule) is currently supported, and this is mandatory.
- **service** states whether this record is intended to describe E.164 to URI conversion for H.323 or for SIP. Its value must be either **E2U+h323 or E2U+SIP**.
- **regex** is a regular expression that describes the conversion from the given E.164 number to an H.323 or SIP URI.
- **replacement** is not currently used by the Expressway and should be set to **.** (the full stop character).

Non-terminal rules in ENUM are not currently supported by the Expressway. For more information on these, see section 2.4.1 of RFC [3761](http://tools.ietf.org/html/rfc3761).

For example, the record:

#### **IN NAPTR 10 100 "u" "E2U+h323" "!^(.\*)\$!h323:\1@example.com!"**.

would be interpreted as follows:

- **10** is the **order**
- **100** is the **preference**
- **u** is the **flag**
- **E2U+h323** states that this record is for an H.323 URI
- **!^(.\*)\$!h323:\1@example.com!** describes the conversion:
	- **!** is a field separator
	- The first field represents the string to be converted. In this example, **^(.\*)\$** represents the entire E.164 number
	- The second field represents the H.323 URI that will be generated. In this example, **h323:\1@example.com** states that the E.164 number will be concatenated with **@example.com**. For example, **1234** will be mapped to **1234@example.com**.
- Shows that the replacement field has not been used.

# <span id="page-55-0"></span>**Configuring DNS Servers for ENUM and URI Dialing**

DNS servers are required to support ENUM and URI dialing:

- **ENUM dialing**: To query for NAPTR records that map E.164 numbers to URIs
- **URI dialing**: To look up endpoints that are not locally registered or cannot be accessed via neighbor systems

To configure the DNS servers used by the Expressway for DNS queries:

- **Step 1** Go to the **DNS** page (**System** > **DNS**).
- **Step 2** Enter in the **Address 1** to **Address 5** fields the IP addresses of up to 5 DNS servers that the Expressway will query when attempting to locate a domain. These fields must use an IP address, not a FQDN.

# <span id="page-56-0"></span>**Configuring Call Routing and Signaling**

The **Call routing** page (**Configuration** > **Call routing**) is used to configure the Expressway's call routing and signaling functionality.

## **Call Signaling Optimization**

Calls are made up of two components - signaling and media. For traversal calls, the Expressway always handles both the media and the signaling. For non-traversal calls, the Expressway does not handle the media, and may or may not need to handle the signaling.

The **Call signaling optimization** setting specifies whether the Expressway removes itself, where it can, from the call signaling path after the call has been set up. The options for this setting are:

- *Off*: The Expressway always handles the call signaling.
	- The call consumes either an RMS Call license or a Registered Call license on the Expressway.
- *On*: The Expressway handles the call signaling when the call is one of:
	- A traversal call
	- An H.323 call that has been modified by Call Policy or FindMe such that:
		- The call resolves to more than one alias
		- The source alias of the call has been modified to display the associated FindMe ID
		- The FindMe has a "no answer" or "busy" device configured
	- One of the endpoints in the call is locally registered
	- A SIP call where the incoming transport protocol (UDP, TCP, TLS) is different from the outgoing protocol

In all other cases the Expressway removes itself from the call signaling path after the call has been set up. The Expressway does not consume a call license for any such calls, and the call signaling path is simplified. This setting is useful in a [hierarchical](exwy_b_cisco-expressway-administrator-guide-x1402_chapter15.pdf#nameddest=unique_362) dial plan, when used on the directory Expressway. In such deployments the directory Expressway is used to look up and locate endpoints and it does not have any endpoints registered directly to it.

### **Call Loop Detection Mode**

Your dial plan or that of networks to which you are neighbored may be configured in such a way that there are potential signaling loops. An example of this is a [structured](exwy_b_cisco-expressway-administrator-guide-x1402_chapter15.pdf#nameddest=unique_361) dial plan, where all systems are neighbored together in a mesh. In such a configuration, if the [Configuring](#page-2-1) Hop Counts are set too high, a single search request may be sent repeatedly around the network until the hop count reaches 0, consuming resources unnecessarily.

The Expressway can be configured to detect search loops within your network and terminate such searches through the **Callloopdetection mode** setting, thus saving network resources. The options for this setting are:

- *On*: The Expressway will fail any branch of a search that contains a loop, recording it as a level 2 "loop detected" event. Two searches are considered to be a loop if they meet all of the following criteria:
	- Have same call tag
	- Are for the same destination alias
	- Use the same protocol
	- Originate from the same zone
- *Off*: The Expressway will not detect and fail search loops. You are recommended to use this setting only in advanced deployments.

# <span id="page-57-0"></span>**Identifying Calls**

Each call that passes through the Expressway is assigned a Call ID and a Call Serial Number. Calls also have a Call Tag assigned if one does not already exist.

#### **Call ID**

The Expressway assigns each call currently in progress a different Call ID. The Call ID numbers start at 1 and go up to the maximum number of calls allowed on that system.

Each time a call is made, the Expressway will assign that call the lowest available Call ID number. For example, if there is already a call in progress with a Call ID of 1, the next call will be assigned a Call ID of 2. If Call 1 is then disconnected, the third call to be made will be assigned a Call ID of 1.

The Call ID is not therefore a unique identifier: while no two calls in progress at the same time will have the same Call ID, the same Call ID will be assigned to more than one call over time.

![](_page_57_Picture_14.jpeg)

**Note** The Expressway web interface does not show the Call ID.

#### **Call Serial Number**

The Expressway assigns a unique Call Serial Number to every call passing through it. No two calls on an Expressway will ever have the same Call Serial Number. A single call passing between two or more Expressways will be identified by a different Call Serial Number on each system.

#### **Call Tag**

Call Tags are used to track calls passing through a number of Expressways. When the Expressway receives a call, it checks to see if there is a Call Tag already assigned to it. If so, the Expressway will use the existing Call Tag; if not, it will assign a new Call Tag to the call. This Call Tag is then included in the call's details when the call is forwarded on. A single call passing between two or more Expressways will be assigned a different Call Serial Number each time it arrives at an Expressway (including one it has already passed through) but can be identified as the same call by use of the Call Tag. This is particularly useful if you are using a [remote](exwy_b_cisco-expressway-administrator-guide-x1402_chapter8.pdf#nameddest=unique_125) syslog server to collate events across a number of Expressways in your network.

The Call Tag also helps identify loops in your network - it is used as part of the automatic [Configuring](#page-56-0) Call Routing and [Signaling](#page-56-0) feature, and you can also search the Event Log for all events relating to a single call tag. Loops occur when a query is sent to a neighbor zone and passes through one or more systems before being routed back to the original Expressway. In this situation the outgoing and incoming query will have different Call Serial Numbers and may even be for different destination aliases (depending on whether any transforms were applied). However, the call will still have the same Call Tag.

![](_page_58_Picture_3.jpeg)

If a call passes through a system that is not an Expressway or TelePresence Conductor then the Call Tag information will be lost. **Note**

### **Identifying Calls in the CLI**

To control a call using the CLI, you must reference the call using either its Call ID or Call Serial Number. These can be obtained using the command:

#### **xStatus Calls**

This returns details of each call currently in progress in order of their Call ID. The second line of each entry lists the Call Serial Number, and the third lists the Call Tag.

# <span id="page-58-0"></span>**Disconnecting Calls**

### **Disconnecting a call using the web interface**

![](_page_58_Picture_11.jpeg)

If your Expressway is part of a cluster you have to be logged into the peer through which the call is associated to be able to disconnect the call. **Note**

To disconnect one or more existing calls using the web interface:

- **Step 1** Go to the **Calls** page (**Status** > **Calls**).
- **Step 2** If you want to confirm the details of the call, including the Call Serial Number and Call Tag, click **View**. Click the back button on your browser to return to the **Calls** page.
- **Step 3** Select the box next to the calls you want to terminate and click **Disconnect**.

### **Disconnecting a call using the CLI**

To disconnect an existing call using the CLI, you must first obtain either the call ID number or the call serial number (see [Identifying](#page-57-0) Calls). Then use either one of the following commands as appropriate:

- **xCommand DisconnectCall Call: <ID number>**
- **xCommand DisconnectCall CallSerialNumber: <serial number>**

While it is quicker to use the call ID number to reference the call to be disconnected, there is a risk that in the meantime the call has already been disconnected and the call ID assigned to a new call. For this reason, the Expressway also allows you to reference the call using the longer but unique call serial number.

![](_page_59_Picture_3.jpeg)

**Note**

When disconnecting a call, only the call with that Call Serial Number is disconnected. Other calls with the same Call Tag but a different Call Serial Number may not be affected.

## **Limitations when disconnecting SIP calls**

Call disconnection works differently for H.323 and SIP calls due to differences in the way the protocols work.

For H.323 calls, and interworked calls, the **Disconnect** command actually disconnects the call.

For SIP calls, the **Disconnect** command causes the Expressway to release all resources used for the call; the call will appear as disconnected on the Expressway. However, endpoints will still consider themselves to be in the call. SIP calls are peer-to-peer, and as the Expressway is a SIP proxy it has no authority over the endpoints. Releasing the resources on the Expressway means that the next time there is any signaling from the endpoint to the Expressway, the Expressway will respond with a "481 Call/Transaction Does Not Exist" causing the endpoint to clear the call.

**Note**

Endpoints that support SIP session timers (see RFC [4028](http://tools.ietf.org/html/rfc4028)) have a call refresh timer which allows them to detect a hung call (signaling lost between endpoints). The endpoints will release their resources after the next session-timer message exchange.